# Inspiron 15/15R **Manual de utilizare**

**Modelul computerului: Inspiron 3521/5521/5537/3537 Model de reglementare: P28F Tip de reglementare: P28F001/P28F003**

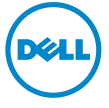

### **Note, aten**ţ**ion**ă**ri** ş**i avertismente**

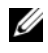

**NOTĂ:** O NOTĂ indică informații importante care vă ajută să optimizați utilizarea computerului.

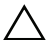

**ATEN**Ţ**IE: O ATEN**Ţ**IONARE indic**ă **un pericol poten**ţ**ial de deteriorare a componentelor hardware sau de pierdere a datelor dac**ă **nu sunt urmate instruc**ţ**iunile.**

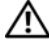

AVERTISMENT: **Un AVERTISMENT indic**ă **un pericol poten**ţ**ial de deteriorare a bunurilor, de v**ă**t**ă**mare corporal**ă **sau de deces.**

**© 2012–2013 Dell Inc.** 

**2013 - 06 Rev. A02**

Mărcile comerciale utilizate în acest text: Dell™, sigla DELL şi Inspiron™ sunt mărci comerciale ale Dell Inc.; Microsoft®, Windows® şi sigla butonului de start Windows sunt mărci comerciale sau mărci comerciale înregistrate ale Microsoft Corporation în Statele Unite ale Americii şi/sau în alte ţări; Bluetooth® este o marcă comercială înregistrată deţinută de Bluetooth SIG, Inc. şi este utilizată de Dell sub licenţă.

## **Cuprins**

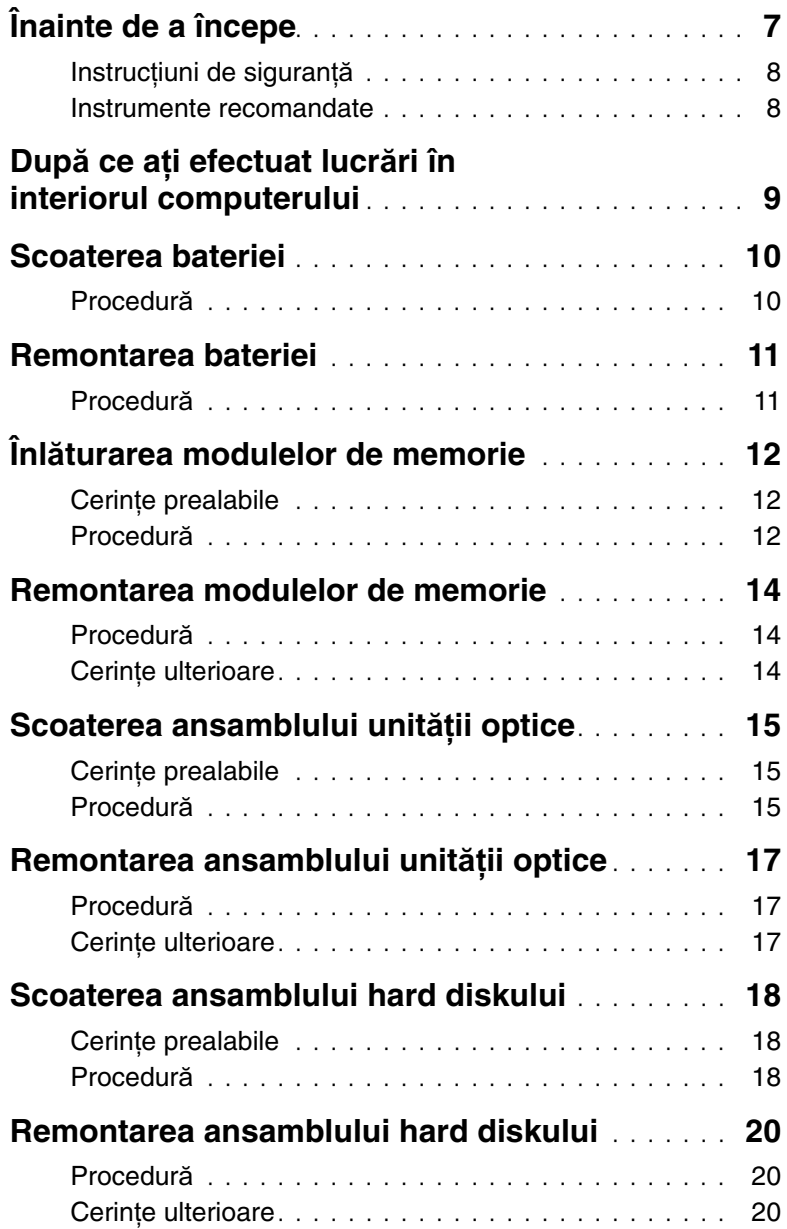

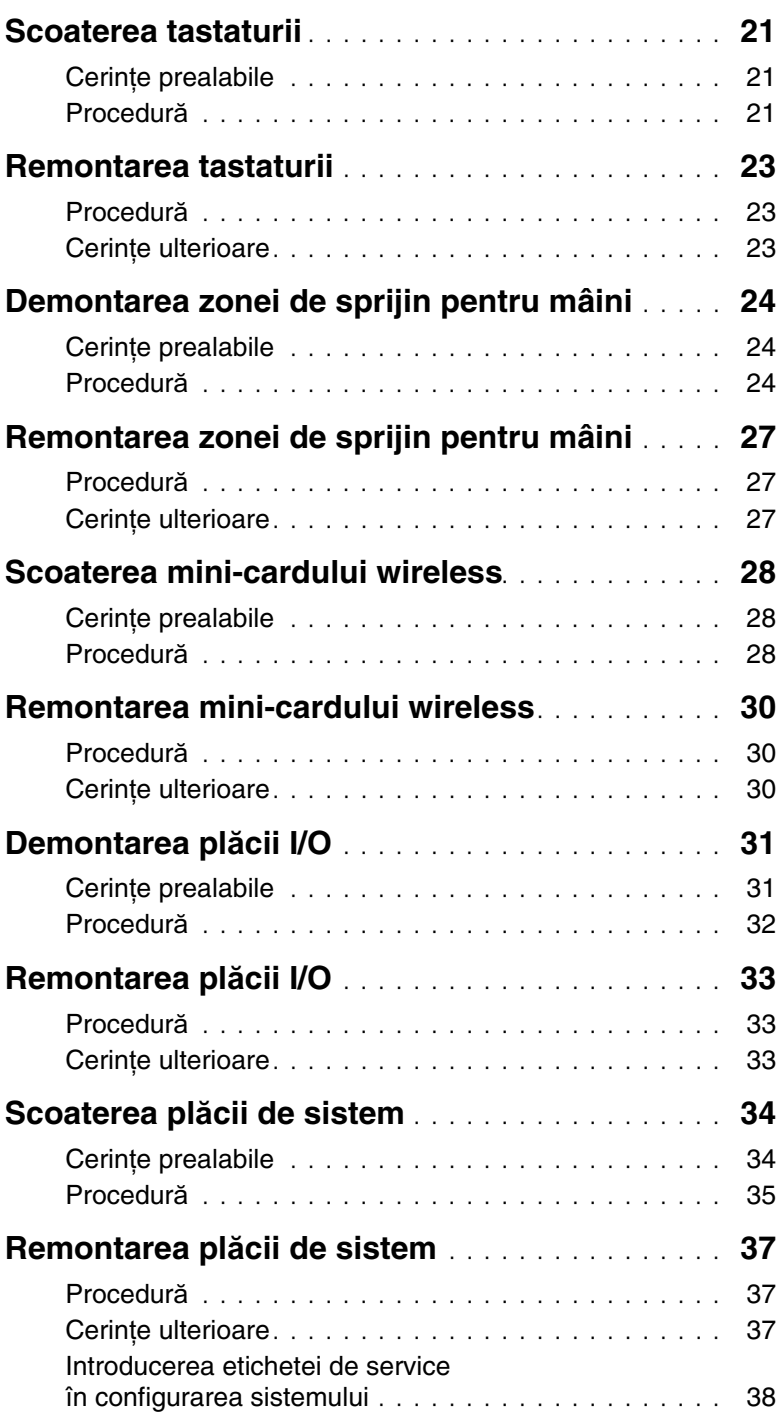

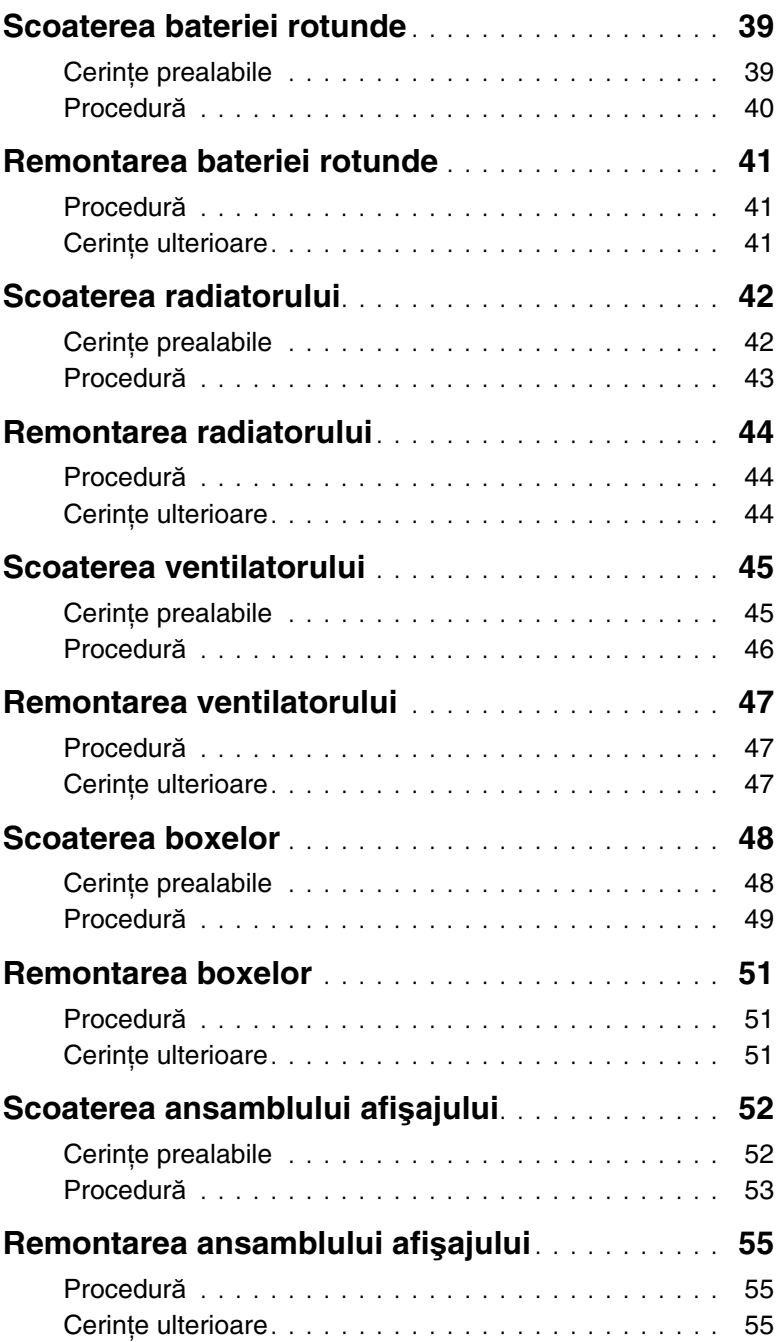

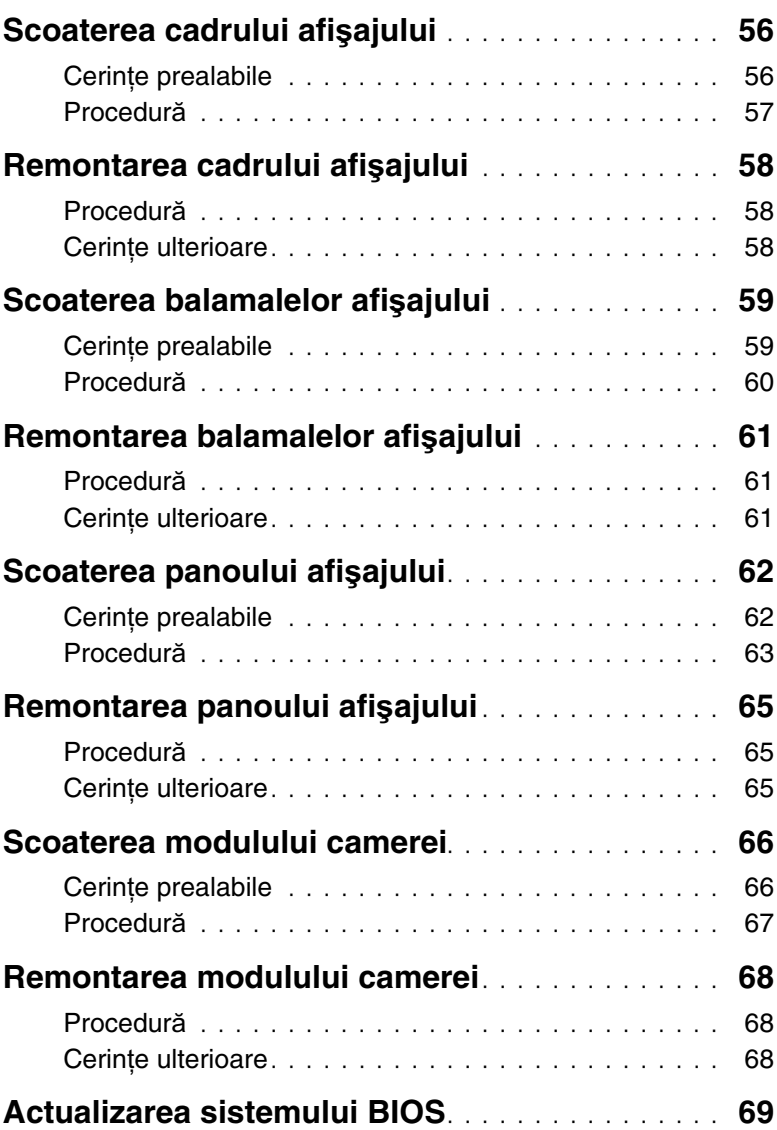

- <span id="page-6-1"></span><span id="page-6-0"></span>**ATEN**Ţ**IE: Pentru a evita pierderea datelor, salva**ţ**i** ş**i închide**ţ**i toate fi**ş**ierele deschise** ş**i ie**ş**i**ţ**i din toate programele deschise înainte s**ă **opri**ţ**i computerul.**
- 1 Salvati si închideti toate fisierele deschise si iesiti din toate programele deschise.
- 2 Scoateti orice carduri de stocare și discuri optice din computer.
- 3 Urmati instrucțiunile pentru a închide computerul în funcție de sistemul de operare instalat pe computer.
	- Windows 8<sup>·</sup> Deplasaţi indicatorul mouse-ului în colţul din dreapta sus/dreapta jos al ecranului pentru a deschide bara laterală Charms (Butoane), iar apoi faceţi clic pe **Set**ă**ri**→ **Alimentare**→ **Închidere**.
	- Windows 7<sup>.</sup> Faceți clic pe Start<sup>(F)</sup> și pe **Închidere**. Microsoft Windows se închide şi computerul se opreşte.

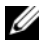

**NOTĂ:** Dacă utilizați un alt sistem de operare, consultați documentația sistemului de operare pentru instrucţiuni privind închiderea.

- 4 Deconectați computerul și toate dispozitivele atașate de la prizele electrice.
- 5 Deconectati toate cablurile de telefonie, de retea și dispozitivele atașate de la computer.

**NOTĂ:** Este posibil ca imaginile din acest document să difere fată de computer în funcție de configurația comandată.

### <span id="page-7-0"></span>**Instruc**ţ**iuni de siguran**ţă

Utilizati următoarele instructiuni de siguranță pentru a vă proteja computerul împotriva eventualelor deteriorări și a vă asigura siguranța personală.

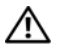

**AVERTISMENT: Înainte de a efectua lucr**ă**ri în interiorul computerului, citi**ţ**i instruc**ţ**iunile de siguran**ţă **livrate împreun**ă **cu computerul. Pentru informa**ţ**ii suplimentare despre cele mai bune practici privind siguran**ţ**a, consulta**ţ**i pagina de pornire privind conformitatea cu reglement**ă**rile, la adresa dell.com/regulatory\_compliance.**

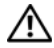

**AVERTISMENT: Deconecta**ţ**i toate sursele de alimentare înainte de a deschide capacul sau panourile computerului. Dup**ă **ce termina**ţ**i lucr**ă**rile în interiorul computerului, remonta**ţ**i toate capacele, panourile** ş**i** ş**uruburile înainte de a conecta sursa de alimentare.**

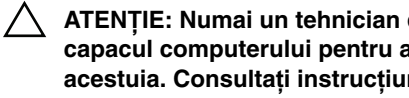

**ATEN**Ţ**IE: Numai un tehnician de service certificat este autorizat s**ă **scoat**ă **capacul computerului pentru a avea acces la componentele din interiorul acestuia. Consulta**ţ**i instruc**ţ**iunile de siguran**ţă **pentru o informare complet**ă **privind m**ă**surile de siguran**ţă**, efectuarea lucr**ă**rilor în interiorul computerului**  ş**i protejarea împotriva desc**ă**rc**ă**rilor electrostatice.**

**ATEN**Ţ**IE: Pentru a evita deteriorarea computerului, asigura**ţ**i-v**ă **c**ă **suprafa**ţ**a de lucru este plan**ă ş**i curat**ă**.**

**ATEN**Ţ**IE: Atunci când deconecta**ţ**i un cablu, trage**ţ**i de conectorul s**ă**u sau de lamela de tragere** ş**i nu de cablul propriu-zis. Unele cabluri au conectori cu lamele de blocare sau** ş**uruburi cu cap striat pe care trebuie s**ă **le decupla**ţ**i înainte de a deconecta cablul. Atunci când deconecta**ţ**i cablurile,** ţ**ine**ţ**i-le aliniate drept pentru a evita îndoirea pinilor conectorilor. Atunci când conecta**ţ**i cablurile, asigura**ţ**i-v**ă **c**ă **porturile** ş**i conectorii sunt orienta**ţ**i** ş**i alinia**ţ**i corect.**

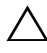

**ATEN**Ţ**IE: Pentru a deconecta un cablu de re**ţ**ea, întâi decupla**ţ**i cablul de la computer, apoi decupla**ţ**i-l de la dispozitivul de re**ţ**ea.**

**ATEN**Ţ**IE: Înainte de a atinge orice component**ă **din interiorul computerului, conecta**ţ**i-v**ă **la împ**ă**mântare atingând o suprafa**ţă **metalic**ă **nevopsit**ă**, cum ar fi metalul din partea din spate a computerului. În timp ce lucra**ţ**i, atinge**ţ**i periodic o suprafa**ţă **de metal nevopsit**ă **pentru a disipa electricitatea static**ă **ce ar putea d**ă**una componentelor interne.**

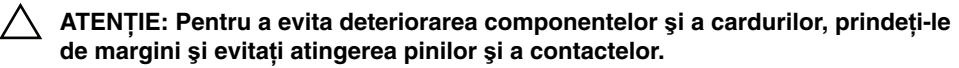

#### <span id="page-7-1"></span>**Instrumente recomandate**

Procedurile din acest document pot necesita următoarele instrumente:

- **Surubelnită Phillips**
- Ştift de plastic

### <span id="page-8-1"></span><span id="page-8-0"></span>**Dup**ă **ce a**ţ**i efectuat lucr**ă**ri în interiorul computerului**

După ce ati finalizat procedurile de remontare, asigurati-vă că:

- Remontați toate șuruburile și asigurați-vă că nu rămâne niciun șurub rătăcit în interiorul computerului.
- Conectati toate dispozitivele externe, cablurile, cardurile și orice alte componente pe care le-aţi scos înainte de a efectua lucrări pe computer.
- Conectaţi calculatorul şi toate dispozitivele ataşate la prizele electrice.
- **ATEN**Ţ**IE: Înainte de a porni computerul, remonta**ţ**i toate** ş**uruburile** ş**i asigura**ţ**iv**ă **c**ă **nu r**ă**mâne niciun** ş**urub r**ă**t**ă**cit în interiorul computerului. În caz contrar, pot rezulta deterior**ă**ri ale computerului.**

### <span id="page-9-2"></span><span id="page-9-0"></span>**Scoaterea bateriei**

**AVERTISMENT: Înainte de a efectua lucr**ă**ri în interiorul computerului, citi**ţ**i instruc**ţ**iunile de siguran**ţă **livrate împreun**ă **cu computerul** ş**i urma**ţ**i pa**ş**ii din ["Înainte de a începe" la pagina 7](#page-6-1). Dup**ă **ce a**ţ**i efectuat lucr**ă**ri în interiorul computerului, urma**ţ**i instruc**ţ**iunile din "Dup**ă **ce a**ţ**i efectuat lucr**ă**[ri în interiorul](#page-8-1)  [computerului" la pagina 9](#page-8-1). Pentru informa**ţ**ii suplimentare despre cele mai bune practici privind siguran**ţ**a, consulta**ţ**i pagina de pornire privind conformitatea cu reglement**ă**rile, la adresa dell.com/regulatory\_compliance.**

- <span id="page-9-1"></span>1 Închideți afișajul și întoarceți computerul invers.
- 2 Glisati dispozitivele de blocare a bateriei de pe fiecare capăt al compartimentului bateriei la pozitia de deblocare. Veti auzi un clic când bateria este deblocată.
- 3 Ridicaţi bateria de pe baza computerului.

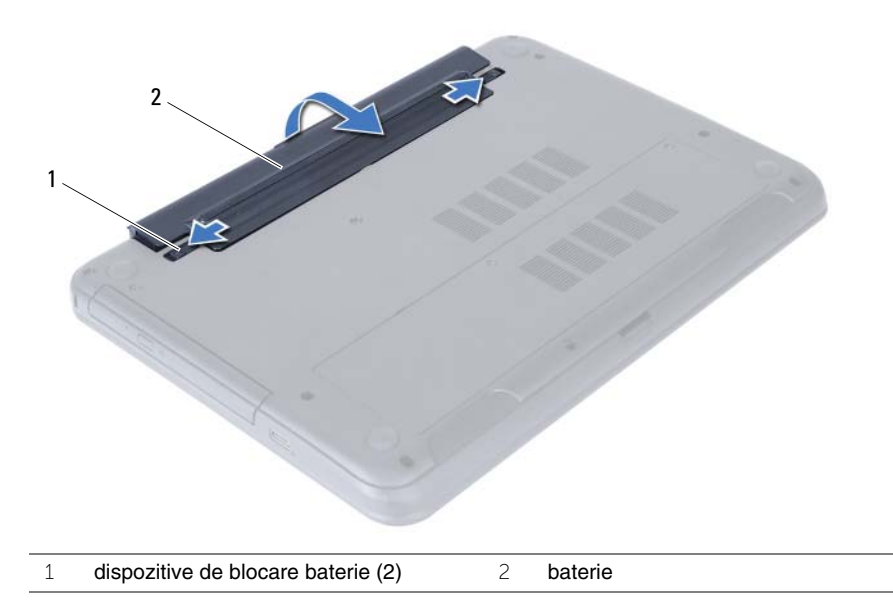

- 4 Întoarceti calculatorul invers și deschideți afișajul la un unghi cât mai larg.
- 5 Apăsați și mențineți apăsat butonul de alimentare timp de 5 secunde, după deconectarea computerului, pentru a împământa placa de sistem.

### <span id="page-10-2"></span><span id="page-10-0"></span>**Remontarea bateriei**

**AVERTISMENT: Înainte de a efectua lucr**ă**ri în interiorul computerului, citi**ţ**i instruc**ţ**iunile de siguran**ţă **livrate împreun**ă **cu computerul** ş**i urma**ţ**i pa**ş**ii din ["Înainte de a începe" la pagina 7](#page-6-1). Dup**ă **ce a**ţ**i efectuat lucr**ă**ri în interiorul computerului, urma**ţ**i instruc**ţ**iunile din "Dup**ă **ce a**ţ**i efectuat lucr**ă**[ri în interiorul](#page-8-1)  [computerului" la pagina 9](#page-8-1). Pentru informa**ţ**ii suplimentare despre cele mai bune practici privind siguran**ţ**a, consulta**ţ**i pagina de pornire privind conformitatea cu reglement**ă**rile, la adresa dell.com/regulatory\_compliance.**

### <span id="page-10-1"></span>**Procedur**ă

Aliniaţi lamelele de pe baterie cu sloturile din compartimentul bateriei şi fixaţi bateria în pozitie.

### <span id="page-11-5"></span><span id="page-11-0"></span>**Înl**ă**turarea modulelor de memorie**

**AVERTISMENT: Înainte de a efectua lucr**ă**ri în interiorul computerului, citi**ţ**i instruc**ţ**iunile de siguran**ţă **livrate împreun**ă **cu computerul** ş**i urma**ţ**i pa**ş**ii din ["Înainte de a începe" la pagina 7](#page-6-1). Dup**ă **ce a**ţ**i efectuat lucr**ă**ri în interiorul computerului, urma**ţ**i instruc**ţ**iunile din "Dup**ă **ce a**ţ**i efectuat lucr**ă**[ri în interiorul](#page-8-1)  [computerului" la pagina 9](#page-8-1). Pentru informa**ţ**ii suplimentare despre cele mai bune practici privind siguran**ţ**a, consulta**ţ**i pagina de pornire privind conformitatea cu reglement**ă**rile, la adresa dell.com/regulatory\_compliance.**

### <span id="page-11-1"></span>**Cerin**ţ**e prealabile**

<span id="page-11-2"></span>Scoateți bateria. Consultați ["Scoaterea bateriei" la pagina 10.](#page-9-2)

- <span id="page-11-3"></span>1 Slăbiti surubul prizonier care fixează capacul modulelor de memorie pe baza computerului.
- <span id="page-11-4"></span>2 Cu ajutorul vârfurilor degetelor, scoateti prin ridicare capacul modulelor de memorie din sloturile de pe baza computerului.

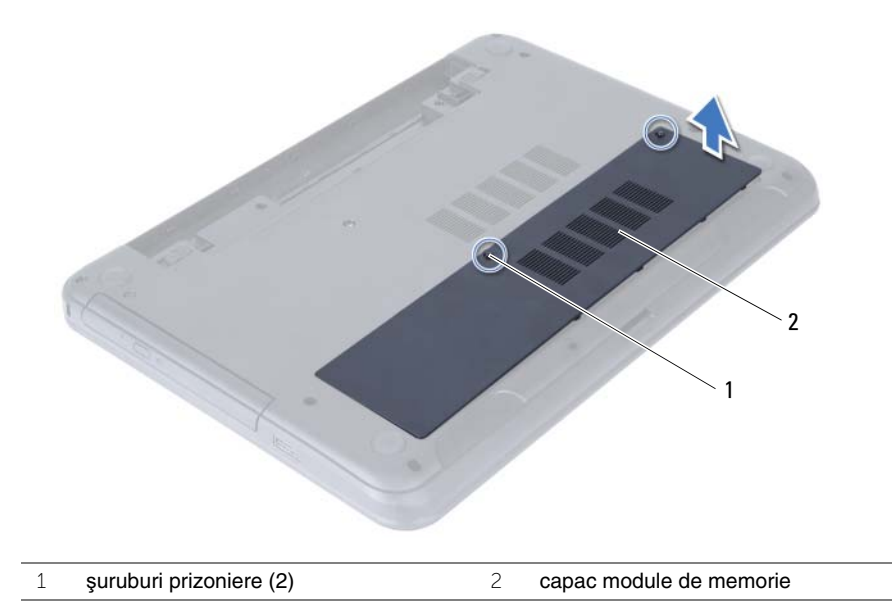

- 3 Utilizaţi vârfurile degetelor pentru a îndepărta cu atenţie clemele de fixare de la fiecare capăt al conectorului modulului de memorie până când modulul de memorie sare din poziţie.
- 4 Glisați și scoateți modulul de memorie din conectorul modulului de memorie.

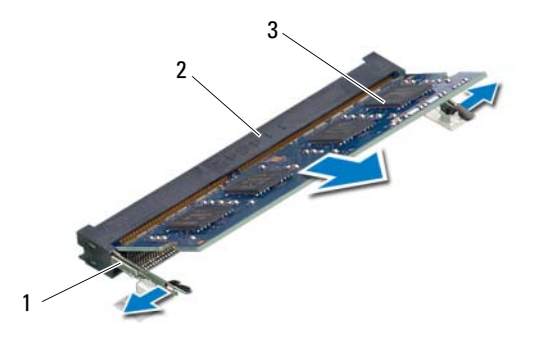

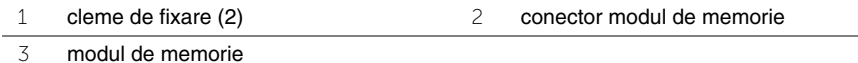

Înlăturarea modulelor de memorie | 13

### <span id="page-13-5"></span><span id="page-13-0"></span>**Remontarea modulelor de memorie**

**AVERTISMENT: Înainte de a efectua lucr**ă**ri în interiorul computerului, citi**ţ**i instruc**ţ**iunile de siguran**ţă **livrate împreun**ă **cu computerul** ş**i urma**ţ**i pa**ş**ii din ["Înainte de a începe" la pagina 7](#page-6-1). Dup**ă **ce a**ţ**i efectuat lucr**ă**ri în interiorul computerului, urma**ţ**i instruc**ţ**iunile din "Dup**ă **ce a**ţ**i efectuat lucr**ă**[ri în interiorul](#page-8-1)  [computerului" la pagina 9](#page-8-1). Pentru informa**ţ**ii suplimentare despre cele mai bune practici privind siguran**ţ**a, consulta**ţ**i pagina de pornire privind conformitatea cu reglement**ă**rile, la adresa dell.com/regulatory\_compliance.**

#### <span id="page-13-1"></span>**Procedur**ă

- 1 Aliniati canelura de pe modulul de memorie cu lamela de pe conectorul modulului de memorie.
- 2 Glisati modulul de memorie în conector la un unghi de 45 de grade și apăsați modulul de memorie în jos până când acesta se fixează cu un sunet specific în poziţie.

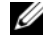

<span id="page-13-3"></span>**NOTĂ:** Dacă nu auziti sunetul, scoateti cardul Mini-Card și reinstalati-l.

- 3 Glisati lamelele de pe capacul modulelor de memorie în sloturile de pe baza computerului şi fixaţi capacul modulelor în poziţie.
- <span id="page-13-4"></span>4 Strângeti suruburile prizoniere care fixează capacul modulelor de memorie pe baza computerului.

#### <span id="page-13-2"></span>**Cerin**ţ**e ulterioare**

Remontati bateria. Consultati ["Remontarea bateriei" la pagina 11.](#page-10-2)

### <span id="page-14-5"></span><span id="page-14-0"></span>**Scoaterea ansamblului unit**ăţ**ii optice**

**AVERTISMENT: Înainte de a efectua lucr**ă**ri în interiorul computerului, citi**ţ**i instruc**ţ**iunile de siguran**ţă **livrate împreun**ă **cu computerul** ş**i urma**ţ**i pa**ş**ii din ["Înainte de a începe" la pagina 7](#page-6-1). Dup**ă **ce a**ţ**i efectuat lucr**ă**ri în interiorul computerului, urma**ţ**i instruc**ţ**iunile din "Dup**ă **ce a**ţ**i efectuat lucr**ă**[ri în interiorul](#page-8-1)  [computerului" la pagina 9](#page-8-1). Pentru informa**ţ**ii suplimentare despre cele mai bune practici privind siguran**ţ**a, consulta**ţ**i pagina de pornire privind conformitatea cu reglement**ă**rile, la adresa dell.com/regulatory\_compliance.**

#### <span id="page-14-1"></span>**Cerin**ţ**e prealabile**

<span id="page-14-2"></span>Scoateți bateria. Consultați ["Scoaterea bateriei" la pagina 10.](#page-9-2)

- <span id="page-14-4"></span><span id="page-14-3"></span>1 Scoateti surubul care fixează ansamblul unității optice pe baza computerului.
- 2 Cu ajutorul degetelor, scoateți prin glisare ansamblul unității optice din compartimentul pentru unități optice.

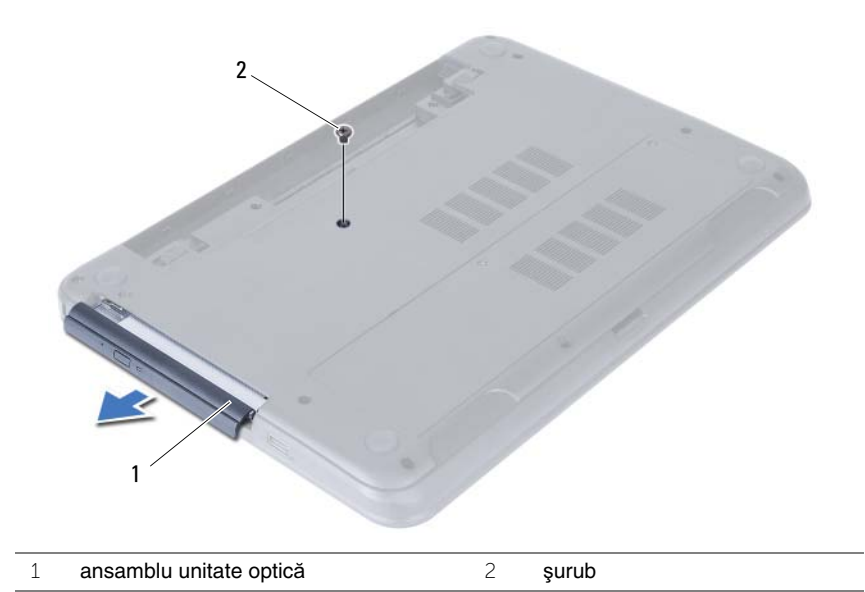

- Scoateţi şuruburile care fixează suportul unităţii optice pe ansamblul unităţii optice.
- 4 Scoateți suportul unității optice de pe ansamblul unității optice.
- 5 Desprindeți cu atenție cadrul unității optice și scoateți-l de pe ansamblul unității optice.

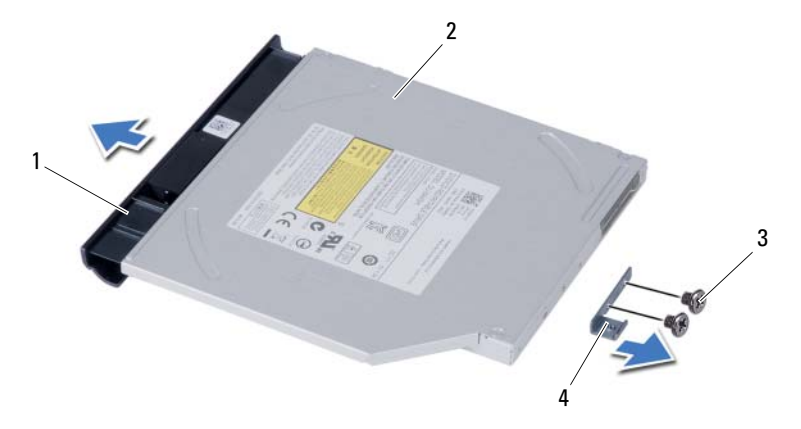

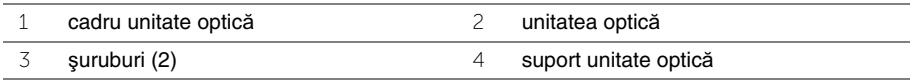

### <span id="page-16-5"></span><span id="page-16-0"></span>**Remontarea ansamblului unit**ăţ**ii optice**

**AVERTISMENT: Înainte de a efectua lucr**ă**ri în interiorul computerului, citi**ţ**i instruc**ţ**iunile de siguran**ţă **livrate împreun**ă **cu computerul** ş**i urma**ţ**i pa**ş**ii din ["Înainte de a începe" la pagina 7](#page-6-1). Dup**ă **ce a**ţ**i efectuat lucr**ă**ri în interiorul computerului, urma**ţ**i instruc**ţ**iunile din "Dup**ă **ce a**ţ**i efectuat lucr**ă**[ri în interiorul](#page-8-1)  [computerului" la pagina 9](#page-8-1). Pentru informa**ţ**ii suplimentare despre cele mai bune practici privind siguran**ţ**a, consulta**ţ**i pagina de pornire privind conformitatea cu reglement**ă**rile, la adresa dell.com/regulatory\_compliance.**

#### <span id="page-16-1"></span>**Procedur**ă

- 1 Aliniați lamelele cadrului unității optice cu sloturile de pe unitatea optică și fixați cadrul unității optice pe poziție.
- 2 Aliniati orificiile pentru suruburi de pe suportul unității optice cu orificiile pentru suruburi de pe ansamblul unităţii optice.
- <span id="page-16-3"></span>3 Remontati suruburile care fixează suportul unității optice pe ansamblul unității optice.
- 4 Glisati ansamblul unității optice în compartimentul pentru unitatea optică și verificați dacă orificiul pentru șuruburi de pe suportul unității optice se aliniază cu orificiul pentru şuruburi de pe baza computerului.
- <span id="page-16-4"></span>5 Remontati surubul care fixează ansamblul unității optice pe baza computerului.

#### <span id="page-16-2"></span>**Cerin**ţ**e ulterioare**

Remontati bateria. Consultati ["Remontarea bateriei" la pagina 11.](#page-10-2)

### <span id="page-17-4"></span><span id="page-17-0"></span>**Scoaterea ansamblului hard diskului**

**AVERTISMENT: Înainte de a efectua lucr**ă**ri în interiorul computerului, citi**ţ**i instruc**ţ**iunile de siguran**ţă **livrate împreun**ă **cu computerul** ş**i urma**ţ**i pa**ş**ii din ["Înainte de a începe" la pagina 7](#page-6-1). Dup**ă **ce a**ţ**i efectuat lucr**ă**ri în interiorul computerului, urma**ţ**i instruc**ţ**iunile din "Dup**ă **ce a**ţ**i efectuat lucr**ă**[ri în interiorul](#page-8-1)  [computerului" la pagina 9](#page-8-1). Pentru informa**ţ**ii suplimentare despre cele mai bune practici privind siguran**ţ**a, consulta**ţ**i pagina de pornire privind conformitatea cu reglement**ă**rile, la adresa dell.com/regulatory\_compliance.**

**ATEN**Ţ**IE: Pentru a evita pierderea datelor, nu scoate**ţ**i hard diskul în timp ce computerul este pornit sau se afl**ă **în stare de repaus.**

**ATEN**Ţ**IE: Hard diskurile sunt extrem de fragile. Manipula**ţ**i hard diskul cu aten**ţ**ie.**

#### <span id="page-17-1"></span>**Cerin**ţ**e prealabile**

- 1 Scoateți bateria. Consultați ["Scoaterea bateriei" la pagina 10](#page-9-2).
- 2 Urmați de la [etapa 1](#page-11-3) până la [etapa 2](#page-11-4) din "Înlăturarea modulelor de memorie" [la pagina 12.](#page-11-5)

- <span id="page-17-3"></span><span id="page-17-2"></span>1 Scoateti suruburile care fixează ansamblul unității de hard disk pe baza computerului.
- 2 Glisati ansamblul hard diskului pentru a-l deconecta de la placa de sistem.

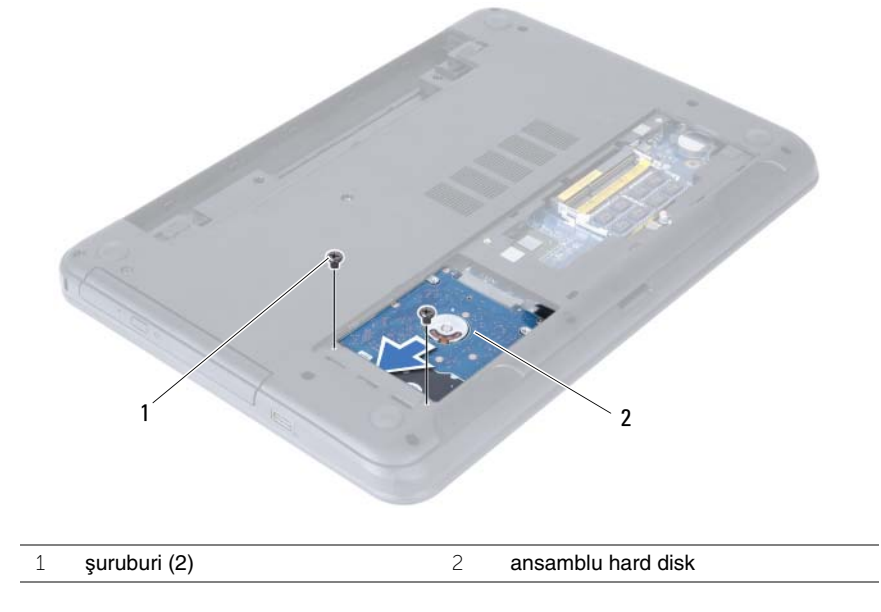

<span id="page-18-0"></span>3 Utilizând lamela de tragere, scoateți prin ridicare ansamblul hard diskului de pe baza computerului.

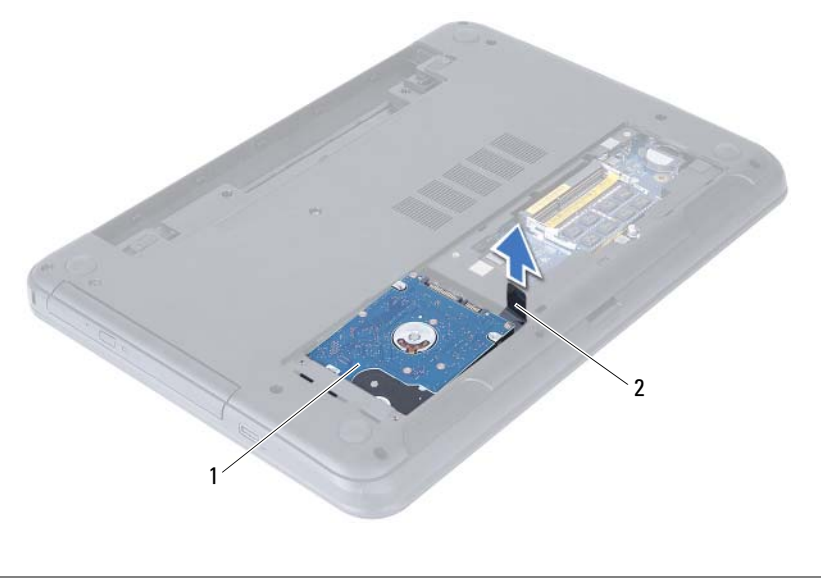

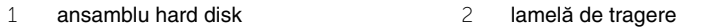

- Scoateţi şuruburile care fixează suportul hard diskului pe hard disk.
- Ridicaţi suportul hard diskului de pe hard disk.

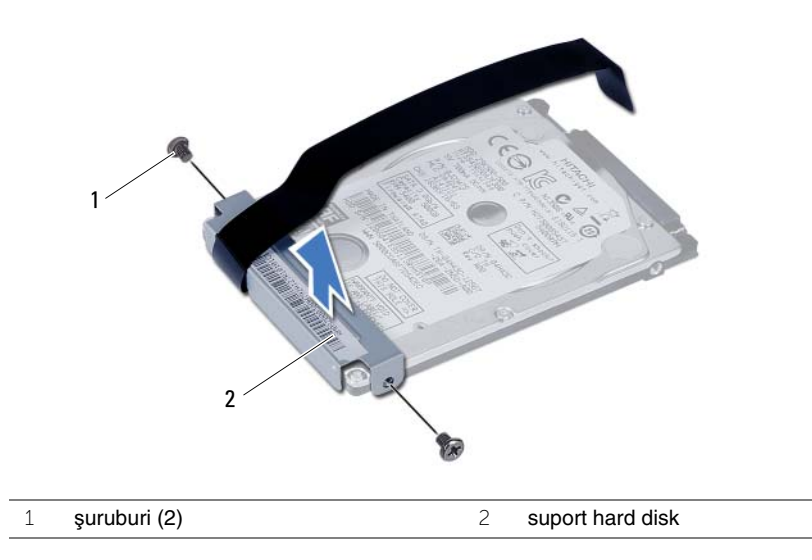

### <span id="page-19-5"></span><span id="page-19-0"></span>**Remontarea ansamblului hard diskului**

**AVERTISMENT: Înainte de a efectua lucr**ă**ri în interiorul computerului, citi**ţ**i instruc**ţ**iunile de siguran**ţă **livrate împreun**ă **cu computerul** ş**i urma**ţ**i pa**ş**ii din ["Înainte de a începe" la pagina 7](#page-6-1). Dup**ă **ce a**ţ**i efectuat lucr**ă**ri în interiorul computerului, urma**ţ**i instruc**ţ**iunile din "Dup**ă **ce a**ţ**i efectuat lucr**ă**[ri în interiorul](#page-8-1)  [computerului" la pagina 9](#page-8-1). Pentru informa**ţ**ii suplimentare despre cele mai bune practici privind siguran**ţ**a, consulta**ţ**i pagina de pornire privind conformitatea cu reglement**ă**rile, la adresa dell.com/regulatory\_compliance.**

**ATEN**Ţ**IE: Hard diskurile sunt extrem de fragile. Manipula**ţ**i hard diskul cu aten**ţ**ie.**

#### <span id="page-19-1"></span>**Procedur**ă

- 1 Aliniati orificiile pentru suruburi de pe suportul hard diskului cu orificiile pentru suruburi de pe hard disk.
- <span id="page-19-3"></span>2 Remontați șuruburile care fixează suportul hard diskului pe hard disk.
- 3 Asezati ansamblul hard diskului în compartimentul pentru hard diskuri.
- 4 Glisati ansamblul hard diskului pentru a-l conecta la placa de sistem.
- <span id="page-19-4"></span><span id="page-19-2"></span>5 Remontați șuruburile care fixează ansamblul unității de hard disk pe baza computerului.

- 1 Urmați de la [etapa 3](#page-13-3) până la [etapa 4](#page-13-4) din "Remontarea modulelor de memorie" [la pagina 14.](#page-13-5)
- 2 Remontati bateria. Consultati ["Remontarea bateriei" la pagina 11.](#page-10-2)

<span id="page-20-3"></span><span id="page-20-0"></span>**AVERTISMENT: Înainte de a efectua lucr**ă**ri în interiorul computerului, citi**ţ**i instruc**ţ**iunile de siguran**ţă **livrate împreun**ă **cu computerul** ş**i urma**ţ**i pa**ş**ii din ["Înainte de a începe" la pagina 7](#page-6-1). Dup**ă **ce a**ţ**i efectuat lucr**ă**ri în interiorul computerului, urma**ţ**i instruc**ţ**iunile din "Dup**ă **ce a**ţ**i efectuat lucr**ă**[ri în interiorul](#page-8-1)  [computerului" la pagina 9](#page-8-1). Pentru informa**ţ**ii suplimentare despre cele mai bune practici privind siguran**ţ**a, consulta**ţ**i pagina de pornire privind conformitatea cu reglement**ă**rile, la adresa dell.com/regulatory\_compliance.**

### <span id="page-20-1"></span>**Cerin**ţ**e prealabile**

Scoateți bateria. Consultați ["Scoaterea bateriei" la pagina 10.](#page-9-2)

### <span id="page-20-2"></span>**Procedur**ă

- 1 Întoarceti calculatorul invers și deschideti afișajul la un unghi cât mai larg.
- 2 Utilizând un stift de plastic, eliberati tastatura din lamelele de pe ansamblul zonei de sprijin pentru mâini.
- 3 Ridicati și glisați tastatura spre afișaj pentru a o elibera din ansamblul zonei de sprijin pentru mâini.
- 4 Întoarceți tastatura invers și așezați-o pe ansamblul zonei de sprijin pentru mâini.

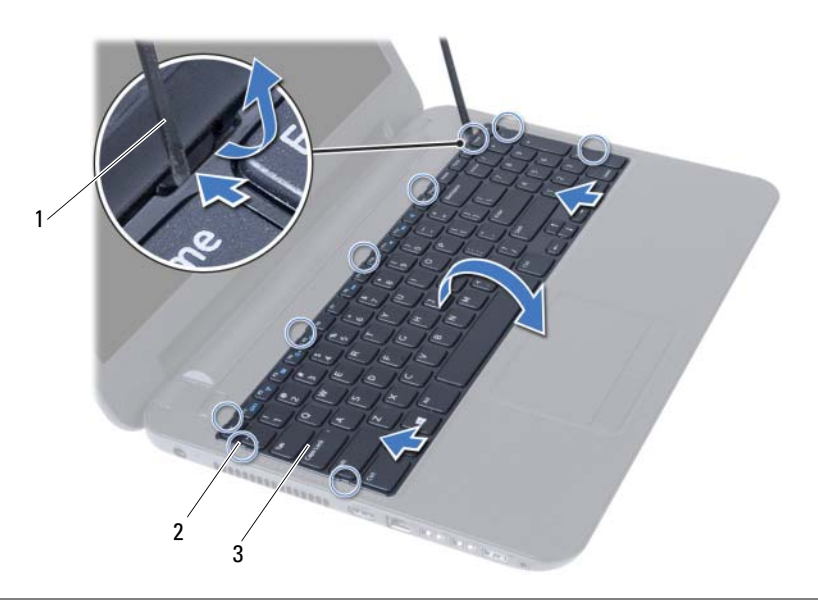

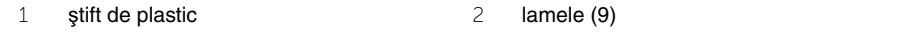

3 tastatură

- Ridicaţi dispozitivul de blocare a conectorului şi deconectaţi cablul tastaturii de la placa de sistem.
- Ridicaţi tastatura de pe ansamblul zonei de sprijin pentru mâini.

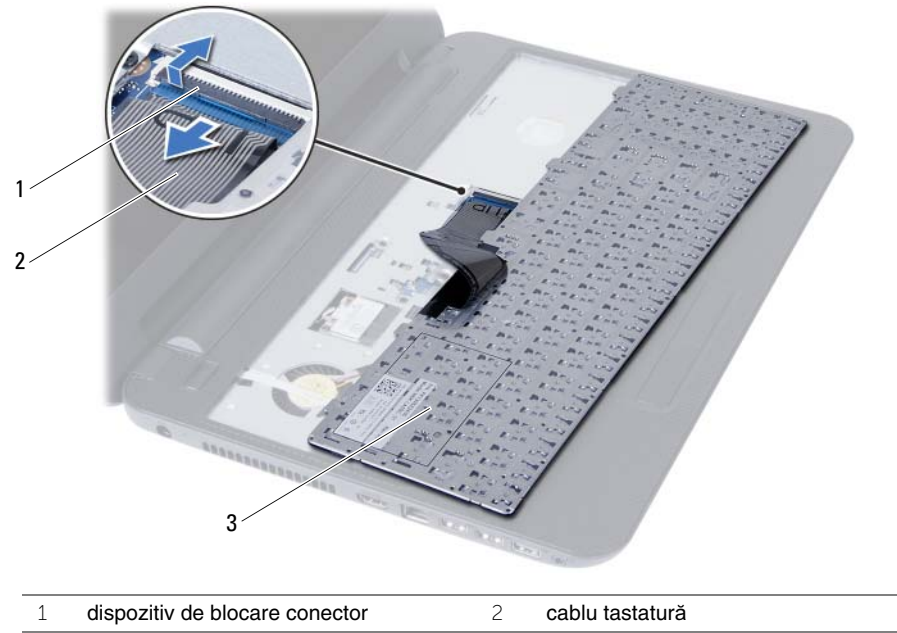

tastatură

### <span id="page-22-3"></span><span id="page-22-0"></span>**Remontarea tastaturii**

**AVERTISMENT: Înainte de a efectua lucr**ă**ri în interiorul computerului, citi**ţ**i instruc**ţ**iunile de siguran**ţă **livrate împreun**ă **cu computerul** ş**i urma**ţ**i pa**ş**ii din ["Înainte de a începe" la pagina 7](#page-6-1). Dup**ă **ce a**ţ**i efectuat lucr**ă**ri în interiorul computerului, urma**ţ**i instruc**ţ**iunile din "Dup**ă **ce a**ţ**i efectuat lucr**ă**[ri în interiorul](#page-8-1)  [computerului" la pagina 9](#page-8-1). Pentru informa**ţ**ii suplimentare despre cele mai bune practici privind siguran**ţ**a, consulta**ţ**i pagina de pornire privind conformitatea cu reglement**ă**rile, la adresa dell.com/regulatory\_compliance.**

### <span id="page-22-1"></span>**Procedur**ă

- 1 Glisați cablul tastaturii în conectorul de pe placa de sistem și apăsați pe dispozitivul de blocare a conectorului pentru a-l fixa.
- 2 Glisati lamelele de pe tastatură în sloturile de pe ansamblul zonei de sprijin pentru mâini şi aşezaţi tastatura pe ansamblul zonei de sprijin pentru mâini.
- 3 Apăsați usor de-a lungul marginilor tastaturii pentru a fixa tastatura sub lamelele de pe ansamblul zonei de sprijin pentru mâini.

### <span id="page-22-2"></span>**Cerin**ţ**e ulterioare**

Remontati bateria. Consultati ["Remontarea bateriei" la pagina 11.](#page-10-2)

### <span id="page-23-3"></span><span id="page-23-0"></span>**Demontarea zonei de sprijin pentru mâini**

**AVERTISMENT: Înainte de a efectua lucr**ă**ri în interiorul computerului, citi**ţ**i instruc**ţ**iunile de siguran**ţă **livrate împreun**ă **cu computerul** ş**i urma**ţ**i pa**ş**ii din ["Înainte de a începe" la pagina 7](#page-6-1). Dup**ă **ce a**ţ**i efectuat lucr**ă**ri în interiorul computerului, urma**ţ**i instruc**ţ**iunile din "Dup**ă **ce a**ţ**i efectuat lucr**ă**[ri în interiorul](#page-8-1)  [computerului" la pagina 9](#page-8-1). Pentru informa**ţ**ii suplimentare despre cele mai bune practici privind siguran**ţ**a, consulta**ţ**i pagina de pornire privind conformitatea cu reglement**ă**rile, la adresa dell.com/regulatory\_compliance.**

#### <span id="page-23-1"></span>**Cerin**ţ**e prealabile**

- 1 Scoateti bateria. Consultati ["Scoaterea bateriei" la pagina 10](#page-9-2).
- 2 Urmați de la [etapa 1](#page-11-3) până la [etapa 2](#page-11-4) din "Înlăturarea modulelor de memorie" [la pagina 12.](#page-11-5)
- 3 Urmați de la [etapa 1](#page-14-3) până la [etapa 2](#page-14-4) din ["Scoaterea ansamblului unit](#page-14-5)ății optice" [la pagina 15.](#page-14-5)
- 4 Scoateti tastatura. Consultati ["Scoaterea tastaturii" la pagina 21](#page-20-3).

- <span id="page-23-2"></span>1 Închideti afișajul și întoarceti computerul invers.
- 2 Scoateti șuruburile care fixează zona de sprijin pentru mâini pe baza computerului.

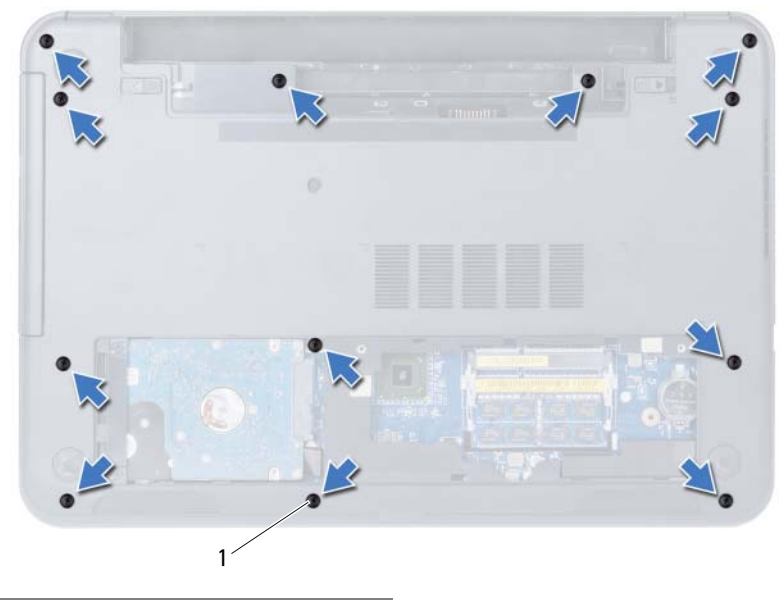

1 şuruburi (12)

- 3 Întoarceți calculatorul invers și deschideți afișajul la un unghi cât mai larg.
- 4 Ridicați dispozitivele de blocare a conectorilor și, utilizând lamela de tragere, deconectați cablul touchpadului şi cablul butonului de alimentare de la placa de sistem.

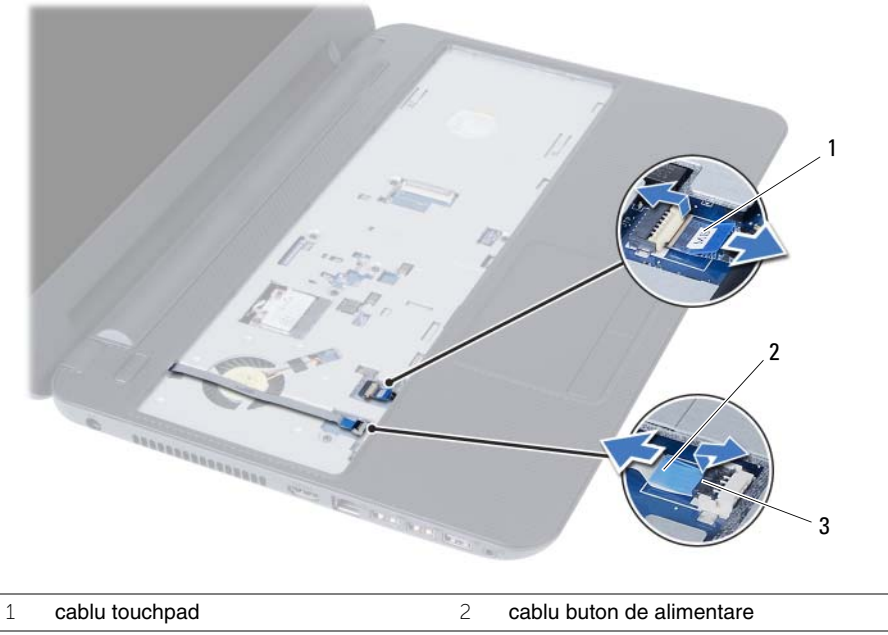

3 dispozitive de blocare conectori (2)

- 5 Scoateti suruburile care fixează zona de spriiin pentru mâini pe placa de sistem.
- **ATEN**Ţ**IE: Separa**ţ**i cu aten**ţ**ie ansamblul zonei de sprijin pentru mâini de ansamblul afi**ş**ajului pentru a evita deteriorarea ansamblului afi**ş**ajului.**
- 6 Utilizând un știft de plastic, ridicați cu atenție și eliberați lamelele de pe zona de sprijin pentru mâini din sloturile de pe baza computerului.
- 7 Ridicaţi zona de sprijin pentru mâini din baza computerului.

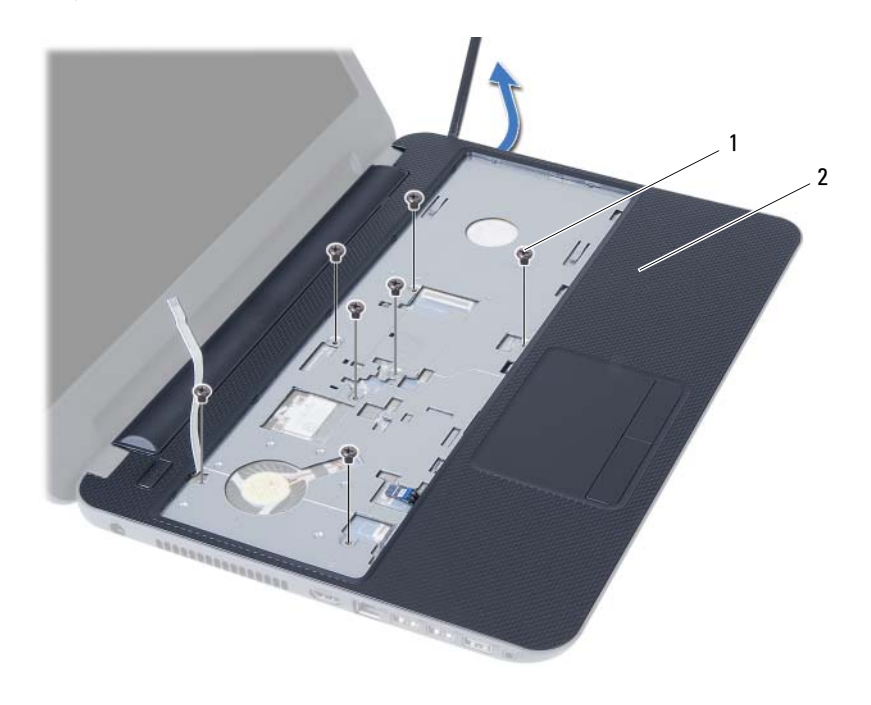

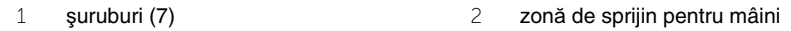

### <span id="page-26-3"></span><span id="page-26-0"></span>**Remontarea zonei de sprijin pentru mâini**

**AVERTISMENT: Înainte de a efectua lucr**ă**ri în interiorul computerului, citi**ţ**i instruc**ţ**iunile de siguran**ţă **livrate împreun**ă **cu computerul** ş**i urma**ţ**i pa**ş**ii din ["Înainte de a începe" la pagina 7](#page-6-1). Dup**ă **ce a**ţ**i efectuat lucr**ă**ri în interiorul computerului, urma**ţ**i instruc**ţ**iunile din "Dup**ă **ce a**ţ**i efectuat lucr**ă**[ri în interiorul](#page-8-1)  [computerului" la pagina 9](#page-8-1). Pentru informa**ţ**ii suplimentare despre cele mai bune practici privind siguran**ţ**a, consulta**ţ**i pagina de pornire privind conformitatea cu reglement**ă**rile, la adresa dell.com/regulatory\_compliance.**

#### <span id="page-26-1"></span>**Procedur**ă

- 1 Aliniați orificiile pentru șuruburi de pe zona de sprijin pentru mâini cu orificiile pentru şuruburi de pe baza computerului.
- 2 Apăsați zona de sprijin pentru mâini în jos pentru a o fixa în poziție.
- 3 Glisati cablul touchpadului și cablul butonului de alimentare în conectorii de pe placa de sistem și apăsați pe dispozitivele de blocare a conectorilor pentru a fixa cablurile.
- 4 Remontati suruburile care fixează zona de sprijin pentru mâini pe placa de sistem.
- 5 Închideți afișajul și întoarceți computerul invers.
- <span id="page-26-2"></span>6 Remontati suruburile care fixează zona de sprijin pentru mâini pe baza computerului.

- 1 Remontați tastatura. Consultați ["Remontarea tastaturii" la pagina 23](#page-22-3).
- 2 Urmati de la [etapa 4](#page-16-3) până la [etapa 5](#page-16-4) din ["Remontarea ansamblului unit](#page-16-5)ății optice" [la pagina 17.](#page-16-5)
- 3 Urmati [etapa 3](#page-13-3) și [etapa 4](#page-13-4) din ["Remontarea modulelor de memorie" la pagina 14](#page-13-5).
- 4 Remontați bateria. Consultați ["Remontarea bateriei" la pagina 11.](#page-10-2)

### <span id="page-27-3"></span><span id="page-27-0"></span>**Scoaterea mini-cardului wireless**

**AVERTISMENT: Înainte de a efectua lucr**ă**ri în interiorul computerului, citi**ţ**i instruc**ţ**iunile de siguran**ţă **livrate împreun**ă **cu computerul** ş**i urma**ţ**i pa**ş**ii din ["Înainte de a începe" la pagina 7](#page-6-1). Dup**ă **ce a**ţ**i efectuat lucr**ă**ri în interiorul computerului, urma**ţ**i instruc**ţ**iunile din "Dup**ă **ce a**ţ**i efectuat lucr**ă**[ri în interiorul](#page-8-1)  [computerului" la pagina 9](#page-8-1). Pentru informa**ţ**ii suplimentare despre cele mai bune practici privind siguran**ţ**a, consulta**ţ**i pagina de pornire privind conformitatea cu reglement**ă**rile, la adresa dell.com/regulatory\_compliance.**

### <span id="page-27-1"></span>**Cerin**ţ**e prealabile**

- 1 Scoateți bateria. Consultați ["Scoaterea bateriei" la pagina 10](#page-9-2).
- 2 Urmati de la [etapa 1](#page-11-3) până la [etapa 2](#page-11-4) din "Înlăturarea modulelor de memorie" [la pagina 12.](#page-11-5)
- 3 Urmați de la [etapa 1](#page-14-3) până la [etapa 2](#page-14-4) din ["Scoaterea ansamblului unit](#page-14-5)ății optice" [la pagina 15.](#page-14-5)
- 4 Scoateti tastatura. Consultati ["Scoaterea tastaturii" la pagina 21](#page-20-3).
- 5 Demontați zona de sprijin pentru mâini. Consultați "Demontarea zonei de sprijin [pentru mâini" la pagina 24.](#page-23-3)

#### <span id="page-27-2"></span>**Procedur**ă

- 1 Deconectați cablurile de antenă de la minicardul wireless.
- 2 Scoateti surubul care fixează minicardul wireless pe placa de bază.

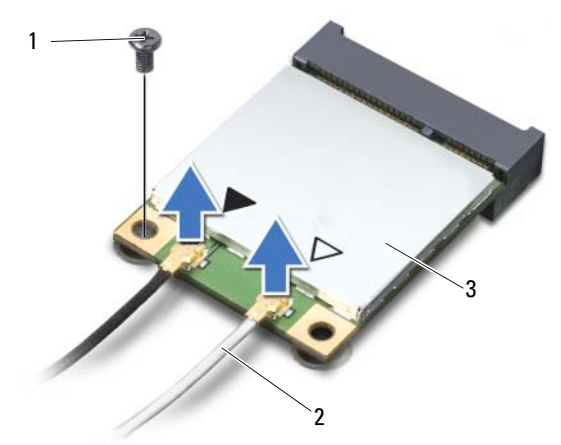

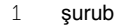

3 mini-card wireless

2 cabluri de antenă (2)

Glisaţi şi scoateţi minicardul wireless din conectorul pentru minicard.

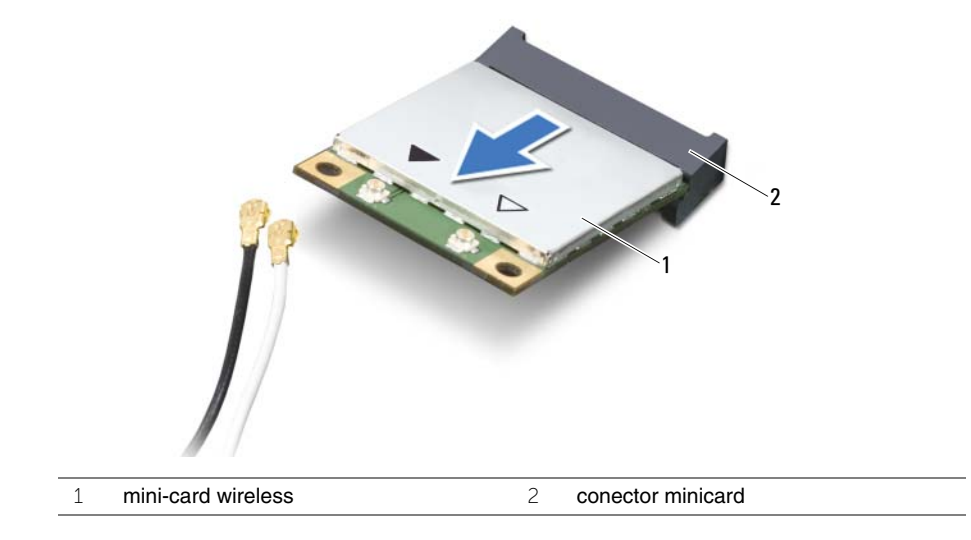

### <span id="page-29-3"></span><span id="page-29-0"></span>**Remontarea mini-cardului wireless**

**AVERTISMENT: Înainte de a efectua lucr**ă**ri în interiorul computerului, citi**ţ**i instruc**ţ**iunile de siguran**ţă **livrate împreun**ă **cu computerul** ş**i urma**ţ**i pa**ş**ii din ["Înainte de a începe" la pagina 7](#page-6-1). Dup**ă **ce a**ţ**i efectuat lucr**ă**ri în interiorul computerului, urma**ţ**i instruc**ţ**iunile din "Dup**ă **ce a**ţ**i efectuat lucr**ă**[ri în interiorul](#page-8-1)  [computerului" la pagina 9](#page-8-1). Pentru informa**ţ**ii suplimentare despre cele mai bune practici privind siguran**ţ**a, consulta**ţ**i pagina de pornire privind conformitatea cu reglement**ă**rile, la adresa dell.com/regulatory\_compliance.**

### <span id="page-29-1"></span>**Procedur**ă

**ATEN**Ţ**IE: Pentru a evita deteriorarea mini-cardului wireless, asigura**ţ**i-v**ă **c**ă **nu exist**ă **cabluri amplasate sub mini-cardul wireless.**

- 1 Aliniati canelura de pe mini-cardul wireless cu lamela de pe conectorul plăcii de sistem.
- 2 Introduceți minicardul wireless la un unghi de 45 de grade în conectorul pentru minicard.
- 3 Apăsați celălalt capăt al minicardului wireless în jos și remontați șurubul care fixează minicardul wireless pe placa de bază.
- 4 Conectați cablurile de antenă la mini-cardul wireless.

În tabelul următor, este prezentat codul culorilor cablurilor de antenă pentru mini-cardul wireless acceptat de computer.

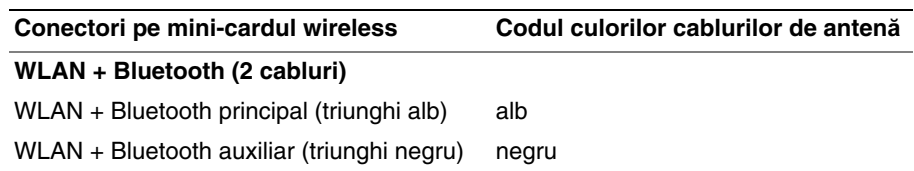

- <span id="page-29-2"></span>1 Remontați zona de sprijin pentru mâini. Consultați "Remontarea zonei de sprijin [pentru mâini" la pagina 27.](#page-26-3)
- 2 Remontați tastatura. Consultați ["Remontarea tastaturii" la pagina 23](#page-22-3).
- 3 Urmați de la [etapa 4](#page-16-3) până la [etapa 5](#page-16-4) din ["Remontarea ansamblului unit](#page-16-5)ății optice" [la pagina 17.](#page-16-5)
- 4 Urmati [etapa 3](#page-13-3) și [etapa 4](#page-13-4) din ["Remontarea modulelor de memorie" la pagina 14](#page-13-5).
- 5 Remontați bateria. Consultați ["Remontarea bateriei" la pagina 11.](#page-10-2)

### <span id="page-30-0"></span>**Demontarea pl**ă**cii I/O**

**AVERTISMENT: Înainte de a efectua lucr**ă**ri în interiorul computerului, citi**ţ**i instruc**ţ**iunile de siguran**ţă **livrate împreun**ă **cu computerul** ş**i urma**ţ**i pa**ş**ii din ["Înainte de a începe" la pagina 7](#page-6-1). Dup**ă **ce a**ţ**i efectuat lucr**ă**ri în interiorul computerului, urma**ţ**i instruc**ţ**iunile din "Dup**ă **ce a**ţ**i efectuat lucr**ă**[ri în interiorul](#page-8-1)  [computerului" la pagina 9](#page-8-1). Pentru informa**ţ**ii suplimentare despre cele mai bune practici privind siguran**ţ**a, consulta**ţ**i pagina de pornire privind conformitatea cu reglement**ă**rile, la adresa dell.com/regulatory\_compliance.**

### <span id="page-30-1"></span>**Cerin**ţ**e prealabile**

- 1 Scoateți bateria. Consultați ["Scoaterea bateriei" la pagina 10](#page-9-2).
- 2 Urmati de la [etapa 1](#page-11-3) până la [etapa 2](#page-11-4) din "Înlăturarea modulelor de memorie" [la pagina 12.](#page-11-5)
- 3 Urmați de la [etapa 1](#page-14-3) până la [etapa 2](#page-14-4) din ["Scoaterea ansamblului unit](#page-14-5)ății optice" [la pagina 15.](#page-14-5)
- 4 Scoateti tastatura. Consultati ["Scoaterea tastaturii" la pagina 21](#page-20-3).
- 5 Demontați zona de sprijin pentru mâini. Consultați "Demontarea zonei de sprijin [pentru mâini" la pagina 24.](#page-23-3)

- <span id="page-31-0"></span>Scoateţi şurubul care fixează placa I/O pe baza computerului.
- Ridicaţi dispozitivul de blocare a conectorului şi, utilizând lamela de tragere, deconectaţi cablul plăcii I/O de la placa de sistem.
- 3 Ridicați cu atenție și scoateți placa I/O, împreună cu cablul său, de pe baza computerului.

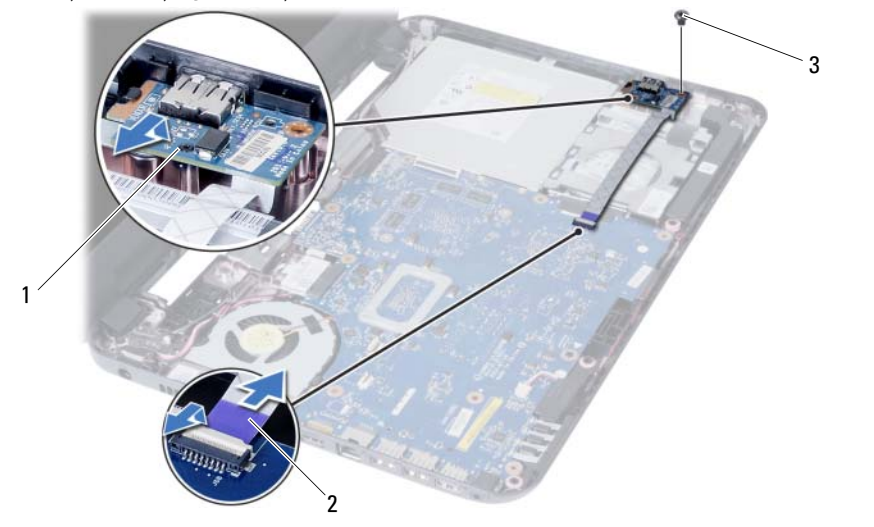

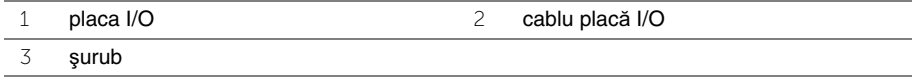

### <span id="page-32-0"></span>**Remontarea pl**ă**cii I/O**

**AVERTISMENT: Înainte de a efectua lucr**ă**ri în interiorul computerului, citi**ţ**i instruc**ţ**iunile de siguran**ţă **livrate împreun**ă **cu computerul** ş**i urma**ţ**i pa**ş**ii din ["Înainte de a începe" la pagina 7](#page-6-1). Dup**ă **ce a**ţ**i efectuat lucr**ă**ri în interiorul computerului, urma**ţ**i instruc**ţ**iunile din "Dup**ă **ce a**ţ**i efectuat lucr**ă**[ri în interiorul](#page-8-1)  [computerului" la pagina 9](#page-8-1). Pentru informa**ţ**ii suplimentare despre cele mai bune practici privind siguran**ţ**a, consulta**ţ**i pagina de pornire privind conformitatea cu reglement**ă**rile, la adresa dell.com/regulatory\_compliance.**

### <span id="page-32-1"></span>**Procedur**ă

- 1 Glisați ușor placa I/O sub lamela care o fixează și fixați placa I/O în poziție.
- 2 Remontați șurubul care fixează placa I/O pe baza computerului.
- <span id="page-32-2"></span>3 Conectati cablul plăcii I/O la conectorul de pe placa I/O.

- 1 Remontati zona de sprijin pentru mâini. Consultati "Remontarea zonei de sprijin [pentru mâini" la pagina 27.](#page-26-3)
- 2 Remontați tastatura. Consultați ["Remontarea tastaturii" la pagina 23](#page-22-3).
- 3 Urmati de la [etapa 4](#page-16-3) până la [etapa 5](#page-16-4) din ["Remontarea ansamblului unit](#page-16-5)ății optice" [la pagina 17.](#page-16-5)
- 4 Urmati [etapa 3](#page-13-3) și [etapa 4](#page-13-4) din ["Remontarea modulelor de memorie" la pagina 14](#page-13-5).
- 5 Remontati bateria. Consultati ["Remontarea bateriei" la pagina 11.](#page-10-2)

### <span id="page-33-2"></span><span id="page-33-0"></span>**Scoaterea pl**ă**cii de sistem**

- **AVERTISMENT: Înainte de a efectua lucr**ă**ri în interiorul computerului, citi**ţ**i instruc**ţ**iunile de siguran**ţă **livrate împreun**ă **cu computerul** ş**i urma**ţ**i pa**ş**ii din ["Înainte de a începe" la pagina 7](#page-6-1). Dup**ă **ce a**ţ**i efectuat lucr**ă**ri în interiorul computerului, urma**ţ**i instruc**ţ**iunile din "Dup**ă **ce a**ţ**i efectuat lucr**ă**[ri în interiorul](#page-8-1)  [computerului" la pagina 9](#page-8-1). Pentru informa**ţ**ii suplimentare despre cele mai bune practici privind siguran**ţ**a, consulta**ţ**i pagina de pornire privind conformitatea cu reglement**ă**rile, la adresa dell.com/regulatory\_compliance.**
- 

**NOTĂ:** Eticheta de service a computerului este stocată în placa de sistem. Trebuie să introduceți eticheta de service în configurarea sistemului după ce remontați placa de sistem. Pentru mai multe informatii, consultati "Introducerea etichetei de service în [configurarea sistemului" la pagina 38](#page-37-1).

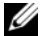

**NOTĂ:** Înainte de deconectarea cablurilor de la placa de sistem, rețineți locația conectorilor astfel încât să puteti reconecta corect cablurile după ce remontati placa de sistem.

#### <span id="page-33-1"></span>**Cerin**ţ**e prealabile**

- 1 Scoateti bateria. Consultati ["Scoaterea bateriei" la pagina 10](#page-9-2).
- 2 Scoateti modulele de memorie. Consultati "Înlăturarea modulelor de memorie" [la pagina 12.](#page-11-5)
- 3 Urmati de la [etapa 1](#page-17-3) până la [etapa 3](#page-18-0) din "Scoaterea ansamblului hard diskului" [la pagina 18.](#page-17-4)
- 4 Urmați de la [etapa 1](#page-14-3) până la [etapa 2](#page-14-4) din ["Scoaterea ansamblului unit](#page-14-5)ății optice" [la pagina 15.](#page-14-5)
- 5 Scoateti tastatura. Consultati ["Scoaterea tastaturii" la pagina 21](#page-20-3).
- 6 Demontați zona de sprijin pentru mâini. Consultați "Demontarea zonei de sprijin [pentru mâini" la pagina 24.](#page-23-3)
- 7 Scoateti cardul wireless Mini-Card. Consultati "Scoaterea mini-cardului wireless" [la pagina 28.](#page-27-3)

- <span id="page-34-0"></span>1 Desprindeți banda care fixează cablul afișajului pe placa de sistem.
- Deconectaţi cablul afişajului de la placa de sistem.
- Deconectaţi cablul portului adaptorului de alimentare, cablul boxelor şi cablul plăcii I/O de la placa de sistem.

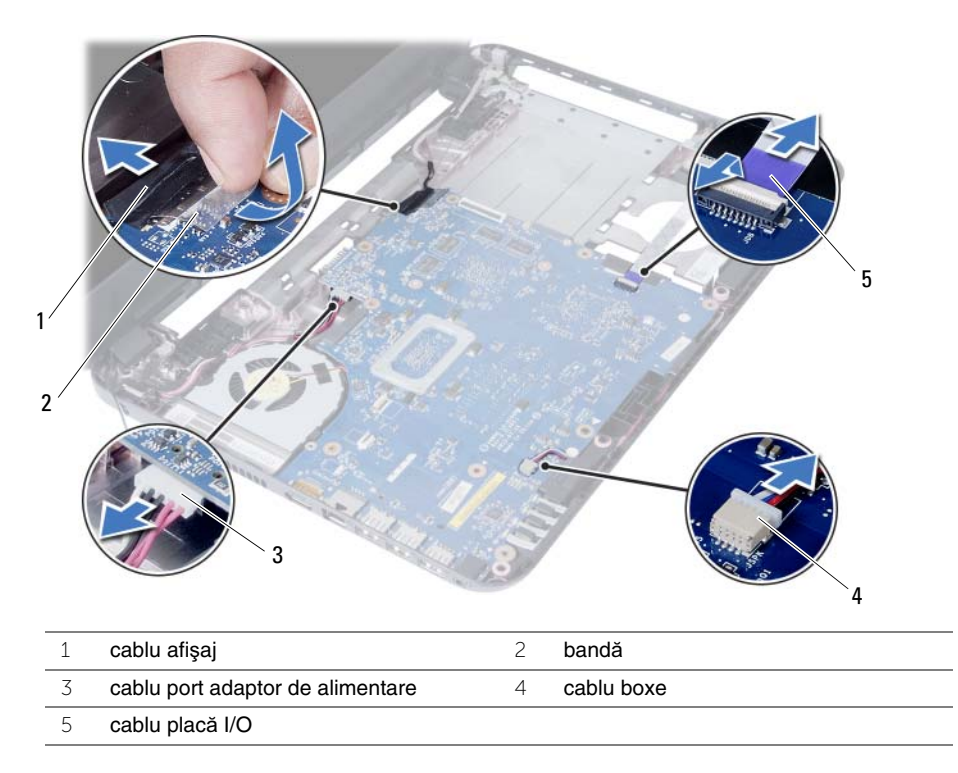

- 4 Scoateți șurubul care fixează placa de sistem pe baza computerului.
- 5 Ridicați placa de sistem de pe baza computerului.

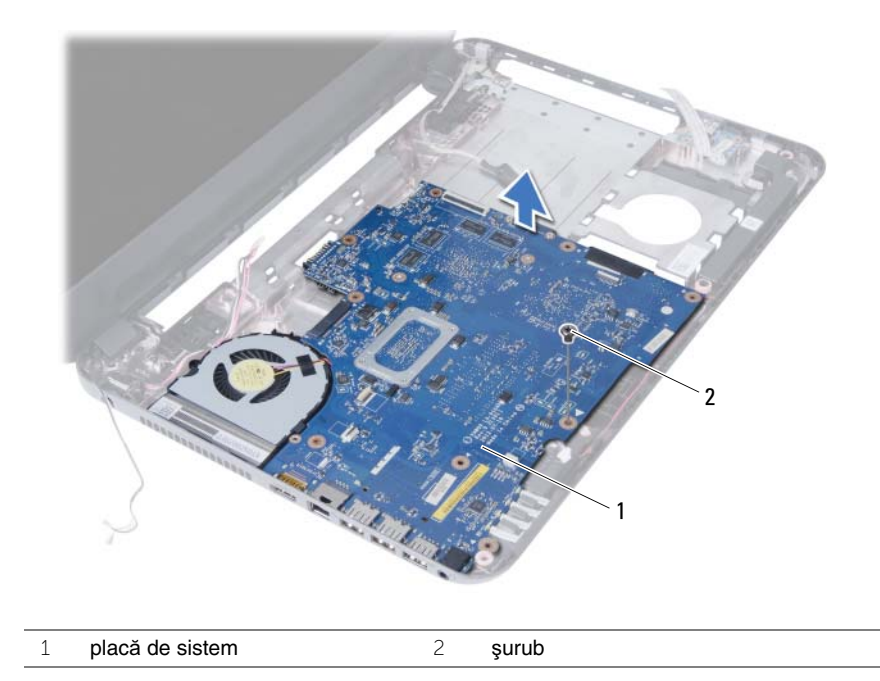

### <span id="page-36-3"></span><span id="page-36-0"></span>**Remontarea pl**ă**cii de sistem**

**AVERTISMENT: Înainte de a efectua lucr**ă**ri în interiorul computerului, citi**ţ**i instruc**ţ**iunile de siguran**ţă **livrate împreun**ă **cu computerul** ş**i urma**ţ**i pa**ş**ii din ["Înainte de a începe" la pagina 7](#page-6-1). Dup**ă **ce a**ţ**i efectuat lucr**ă**ri în interiorul computerului, urma**ţ**i instruc**ţ**iunile din "Dup**ă **ce a**ţ**i efectuat lucr**ă**[ri în interiorul](#page-8-1)  [computerului" la pagina 9](#page-8-1). Pentru informa**ţ**ii suplimentare despre cele mai bune practici privind siguran**ţ**a, consulta**ţ**i pagina de pornire privind conformitatea cu reglement**ă**rile, la adresa dell.com/regulatory\_compliance.**

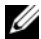

**NOTĂ:** Eticheta de service a computerului este stocată în placa de sistem. Trebuie să introduceți eticheta de service în configurarea sistemului după ce remontați placa de sistem.

### <span id="page-36-1"></span>**Procedur**ă

- 1 Aliniați orificiile pentru șuruburi de pe placa de sistem cu orificiile pentru șuruburi de pe baza computerului.
- 2 Remontati surubul care fixează placa de sistem pe baza computerului.
- 3 Conectaţi cablul portului adaptorului de alimentare, cablul boxelor şi cablul plăcii I/O la placa de sistem.
- 4 Conectati cablul de afisaj la placa de sistem.
- <span id="page-36-2"></span>5 Aplicați banda care fixează cablul afișajului pe placa de sistem.

- 1 Remontati cardul wireless Mini-Card. Consultati "Remontarea mini-cardului wireless" [la pagina 30.](#page-29-3)
- 2 Remontați zona de sprijin pentru mâini. Consultați "Remontarea zonei de sprijin [pentru mâini" la pagina 27.](#page-26-3)
- 3 Remontați tastatura. Consultați ["Remontarea tastaturii" la pagina 23](#page-22-3).
- 4 Urmați de la [etapa 4](#page-16-3) până la [etapa 5](#page-16-4) din ["Remontarea ansamblului unit](#page-16-5)ății optice" [la pagina 17.](#page-16-5)
- 5 Urmați de la [etapa 3](#page-19-3) până la [etapa 5](#page-19-4) din "Remontarea ansamblului hard diskului" [la pagina 20.](#page-19-5)
- 6 Remontati modulele de memorie. Consultati "Remontarea modulelor de memorie" [la pagina 14.](#page-13-5)
- 7 Remontați bateria. Consultați ["Remontarea bateriei" la pagina 11.](#page-10-2)

### <span id="page-37-1"></span><span id="page-37-0"></span>**Introducerea etichetei de service în configurarea sistemului**

- 1 Porniți computerul.
- 2 Apăsați pe <F2> când vedeți sigla Dell pentru a accesa configurarea sistemului.
- 3 Navigaţi la fila **Main** (Principal) şi introduceţi eticheta de service a computerului în câmpul **Service Tag Input** (Introducere etichetă de service).

### <span id="page-38-0"></span>**Scoaterea bateriei rotunde**

**AVERTISMENT: Înainte de a efectua lucr**ă**ri în interiorul computerului, citi**ţ**i instruc**ţ**iunile de siguran**ţă **livrate împreun**ă **cu computerul** ş**i urma**ţ**i pa**ş**ii din ["Înainte de a începe" la pagina 7](#page-6-1). Dup**ă **ce a**ţ**i efectuat lucr**ă**ri în interiorul computerului, urma**ţ**i instruc**ţ**iunile din "Dup**ă **ce a**ţ**i efectuat lucr**ă**[ri în interiorul](#page-8-1)  [computerului" la pagina 9](#page-8-1). Pentru informa**ţ**ii suplimentare despre cele mai bune practici privind siguran**ţ**a, consulta**ţ**i pagina de pornire privind conformitatea cu reglement**ă**rile, la adresa dell.com/regulatory\_compliance.**

**AVERTISMENT: Bateria rotund**ă **poate exploda dac**ă **este instalat**ă **incorect. Înlocui**ţ**i bateria rotund**ă **doar cu una de acela**ş**i tip sau un tip echivalent. Elimina**ţ**i bateriile rotunde uzate în conformitate cu instruc**ţ**iunile produc**ă**torului.**

**ATEN**Ţ**IE: Scoaterea bateriei rotunde reini**ţ**ializeaz**ă **set**ă**rile BIOS la valorile implicite. Se recomand**ă **s**ă **nota**ţ**i set**ă**rile BIOS înainte de a scoate bateria rotund**ă**.**

#### <span id="page-38-1"></span>**Cerin**ţ**e prealabile**

- 1 Scoateți bateria. Consultați ["Scoaterea bateriei" la pagina 10](#page-9-2).
- 2 Urmați de la [etapa 1](#page-11-3) până la [etapa 2](#page-11-4) din "Înlăturarea modulelor de memorie" [la pagina 12.](#page-11-5)
- 3 Urmati de la [etapa 1](#page-17-3) până la [etapa 3](#page-18-0) din "Scoaterea ansamblului hard diskului" [la pagina 18.](#page-17-4)
- 4 Urmati de la [etapa 1](#page-14-3) până la [etapa 2](#page-14-4) din ["Scoaterea ansamblului unit](#page-14-5)ății optice" [la pagina 15.](#page-14-5)
- 5 Scoateți tastatura. Consultați ["Scoaterea tastaturii" la pagina 21](#page-20-3).
- 6 Demontați zona de sprijin pentru mâini. Consultați "Demontarea zonei de sprijin [pentru mâini" la pagina 24.](#page-23-3)
- 7 Scoateti cardul wireless Mini-Card. Consultați "Scoaterea mini-cardului wireless" [la pagina 28.](#page-27-3)
- 8 Scoateti placa de sistem. Consultati "Scoaterea plă[cii de sistem" la pagina 34](#page-33-2).

- <span id="page-39-0"></span>1 Întoarceţi placa de sistem invers şi aşezaţi-o pe o suprafaţă plană.
- 2 Utilizând un știft de plastic, desprindeți ușor bateria rotundă din soclul bateriei de pe placa de sistem.

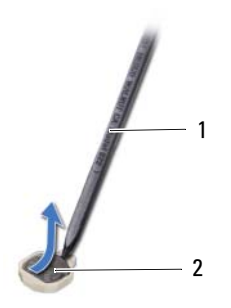

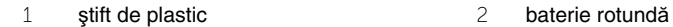

### <span id="page-40-0"></span>**Remontarea bateriei rotunde**

**AVERTISMENT: Înainte de a efectua lucr**ă**ri în interiorul computerului, citi**ţ**i instruc**ţ**iunile de siguran**ţă **livrate împreun**ă **cu computerul** ş**i urma**ţ**i pa**ş**ii din ["Înainte de a începe" la pagina 7](#page-6-1). Dup**ă **ce a**ţ**i efectuat lucr**ă**ri în interiorul computerului, urma**ţ**i instruc**ţ**iunile din "Dup**ă **ce a**ţ**i efectuat lucr**ă**[ri în interiorul](#page-8-1)  [computerului" la pagina 9](#page-8-1). Pentru informa**ţ**ii suplimentare despre cele mai bune practici privind siguran**ţ**a, consulta**ţ**i pagina de pornire privind conformitatea cu reglement**ă**rile, la adresa dell.com/regulatory\_compliance.**

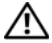

**AVERTISMENT: Bateria poate exploda dac**ă **este instalat**ă **incorect. Înlocui**ţ**i bateria doar cu una de acela**ş**i tip sau un tip echivalent. Elimina**ţ**i bateriile uzate în conformitate cu instruc**ţ**iunile produc**ă**torului.**

#### <span id="page-40-1"></span>**Procedur**ă

Cu faţa de semn pozitiv în sus, fixaţi bateria tip monedă în soclul bateriei de pe placa de sistem.

- <span id="page-40-2"></span>1 Remontați placa de sistem. Consultați "Remontarea plă[cii de sistem" la pagina 37](#page-36-3).
- 2 Remontati cardul wireless Mini-Card. Consultati "Remontarea mini-cardului wireless" [la pagina 30.](#page-29-3)
- 3 Remontați zona de sprijin pentru mâini. Consultați "Remontarea zonei de sprijin [pentru mâini" la pagina 27.](#page-26-3)
- 4 Remontati tastatura. Consultati ["Remontarea tastaturii" la pagina 23](#page-22-3).
- 5 Urmați de la [etapa 4](#page-16-3) până la [etapa 5](#page-16-4) din ["Remontarea ansamblului unit](#page-16-5)ății optice" [la pagina 17.](#page-16-5)
- 6 Urmati de la [etapa 3](#page-19-3) până la [etapa 5](#page-19-4) din "Remontarea ansamblului hard diskului" [la pagina 20.](#page-19-5)
- 7 Urmati [etapa 3](#page-13-3) și [etapa 4](#page-13-4) din ["Remontarea modulelor de memorie" la pagina 14](#page-13-5).
- 8 Remontati bateria. Consultati ["Remontarea bateriei" la pagina 11.](#page-10-2)

### <span id="page-41-0"></span>**Scoaterea radiatorului**

**AVERTISMENT: Înainte de a efectua lucr**ă**ri în interiorul computerului, citi**ţ**i instruc**ţ**iunile de siguran**ţă **livrate împreun**ă **cu computerul** ş**i urma**ţ**i pa**ş**ii din ["Înainte de a începe" la pagina 7](#page-6-1). Dup**ă **ce a**ţ**i efectuat lucr**ă**ri în interiorul computerului, urma**ţ**i instruc**ţ**iunile din "Dup**ă **ce a**ţ**i efectuat lucr**ă**[ri în interiorul](#page-8-1)  [computerului" la pagina 9](#page-8-1). Pentru informa**ţ**ii suplimentare despre cele mai bune practici privind siguran**ţ**a, consulta**ţ**i pagina de pornire privind conformitatea cu reglement**ă**rile, la adresa dell.com/regulatory\_compliance.**

### <span id="page-41-1"></span>**Cerin**ţ**e prealabile**

- 1 Scoateți bateria. Consultați ["Scoaterea bateriei" la pagina 10](#page-9-2).
- 2 Urmati de la [etapa 1](#page-11-3) până la [etapa 2](#page-11-4) din "Înlăturarea modulelor de memorie" [la pagina 12.](#page-11-5)
- 3 Urmați de la [etapa 1](#page-17-3) până la [etapa 3](#page-18-0) din "Scoaterea ansamblului hard diskului" [la pagina 18.](#page-17-4)
- 4 Urmati de la [etapa 1](#page-14-3) până la [etapa 2](#page-14-4) din ["Scoaterea ansamblului unit](#page-14-5)ății optice" [la pagina 15.](#page-14-5)
- 5 Scoateti tastatura. Consultati ["Scoaterea tastaturii" la pagina 21](#page-20-3).
- 6 Demontati zona de sprijin pentru mâini. Consultati "Demontarea zonei de sprijin [pentru mâini" la pagina 24.](#page-23-3)
- 7 Scoateti cardul wireless Mini-Card. Consultati "Scoaterea mini-cardului wireless" [la pagina 28.](#page-27-3)
- 8 Scoateti placa de sistem. Consultați "Scoaterea plă[cii de sistem" la pagina 34](#page-33-2).

- <span id="page-42-0"></span>1 Întoarceți placa de sistem invers și așezați-o pe o suprafață plană.
- 2 Succesiv (în ordinea indicată pe radiator), scoateţi şuruburile care fixează radiatorul pe placa de sistem.
- 3 Ridicaţi radiatorul de pe placa de sistem.

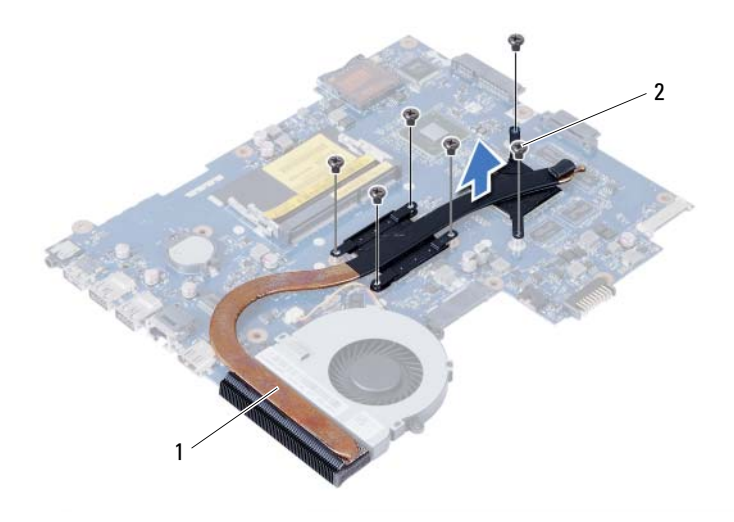

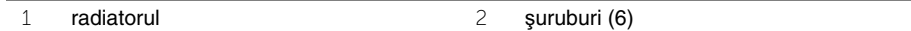

### <span id="page-43-0"></span>**Remontarea radiatorului**

**AVERTISMENT: Înainte de a efectua lucr**ă**ri în interiorul computerului, citi**ţ**i instruc**ţ**iunile de siguran**ţă **livrate împreun**ă **cu computerul** ş**i urma**ţ**i pa**ş**ii din ["Înainte de a începe" la pagina 7](#page-6-1). Dup**ă **ce a**ţ**i efectuat lucr**ă**ri în interiorul computerului, urma**ţ**i instruc**ţ**iunile din "Dup**ă **ce a**ţ**i efectuat lucr**ă**[ri în interiorul](#page-8-1)  [computerului" la pagina 9](#page-8-1). Pentru informa**ţ**ii suplimentare despre cele mai bune practici privind siguran**ţ**a, consulta**ţ**i pagina de pornire privind conformitatea cu reglement**ă**rile, la adresa dell.com/regulatory\_compliance.**

#### <span id="page-43-1"></span>**Procedur**ă

- 1 Curățați pasta de transfer termic de pe partea inferioară a radiatorului și aplicați-o din nou.
- 2 Aliniati orificiile pentru suruburi de pe radiator cu orificiile pentru suruburi de pe placa de sistem.
- 3 Succesiv (în ordinea indicată pe radiator), remontați șuruburile care fixează radiatorul pe placa de sistem.

- <span id="page-43-2"></span>1 Remontați placa de sistem. Consultați "Remontarea plă[cii de sistem" la pagina 37](#page-36-3).
- 2 Remontati cardul wireless Mini-Card. Consultati "Remontarea mini-cardului wireless" [la pagina 30.](#page-29-3)
- 3 Remontați zona de sprijin pentru mâini. Consultați "Remontarea zonei de sprijin [pentru mâini" la pagina 27.](#page-26-3)
- 4 Remontati tastatura. Consultati ["Remontarea tastaturii" la pagina 23](#page-22-3).
- 5 Urmați de la [etapa 4](#page-16-3) până la [etapa 5](#page-16-4) din ["Remontarea ansamblului unit](#page-16-5)ății optice" [la pagina 17.](#page-16-5)
- 6 Urmati de la [etapa 3](#page-19-3) până la [etapa 5](#page-19-4) din "Remontarea ansamblului hard diskului" [la pagina 20.](#page-19-5)
- 7 Urmati [etapa 3](#page-13-3) și [etapa 4](#page-13-4) din ["Remontarea modulelor de memorie" la pagina 14](#page-13-5).
- 8 Remontati bateria. Consultati ["Remontarea bateriei" la pagina 11.](#page-10-2)

### <span id="page-44-0"></span>**Scoaterea ventilatorului**

**AVERTISMENT: Înainte de a efectua lucr**ă**ri în interiorul computerului, citi**ţ**i instruc**ţ**iunile de siguran**ţă **livrate împreun**ă **cu computerul** ş**i urma**ţ**i pa**ş**ii din ["Înainte de a începe" la pagina 7](#page-6-1). Dup**ă **ce a**ţ**i efectuat lucr**ă**ri în interiorul computerului, urma**ţ**i instruc**ţ**iunile din "Dup**ă **ce a**ţ**i efectuat lucr**ă**[ri în interiorul](#page-8-1)  [computerului" la pagina 9](#page-8-1). Pentru informa**ţ**ii suplimentare despre cele mai bune practici privind siguran**ţ**a, consulta**ţ**i pagina de pornire privind conformitatea cu reglement**ă**rile, la adresa dell.com/regulatory\_compliance.**

#### <span id="page-44-1"></span>**Cerin**ţ**e prealabile**

- 1 Scoateți bateria. Consultați ["Scoaterea bateriei" la pagina 10](#page-9-2).
- 2 Urmati de la [etapa 1](#page-11-3) până la [etapa 2](#page-11-4) din "Înlăturarea modulelor de memorie" [la pagina 12.](#page-11-5)
- 3 Urmați de la [etapa 1](#page-17-3) până la [etapa 3](#page-18-0) din "Scoaterea ansamblului hard diskului" [la pagina 18.](#page-17-4)
- 4 Urmati de la [etapa 1](#page-14-3) până la [etapa 2](#page-14-4) din ["Scoaterea ansamblului unit](#page-14-5)ății optice" [la pagina 15.](#page-14-5)
- 5 Scoateti tastatura. Consultati ["Scoaterea tastaturii" la pagina 21](#page-20-3).
- 6 Demontati zona de sprijin pentru mâini. Consultati "Demontarea zonei de sprijin [pentru mâini" la pagina 24.](#page-23-3)
- 7 Scoateti cardul wireless Mini-Card. Consultati "Scoaterea mini-cardului wireless" [la pagina 28.](#page-27-3)
- 8 Scoateti placa de sistem. Consultați "Scoaterea plă[cii de sistem" la pagina 34](#page-33-2).

- <span id="page-45-0"></span>1 Întoarceți placa de sistem invers și așezați-o pe o suprafață plană.
- Deconectaţi cablul ventilatorului de la placa de sistem.
- Scoateţi şurubul care fixează ventilatorul pe placa de sistem.
- Ridicaţi ventilatorul de pe placa de sistem.

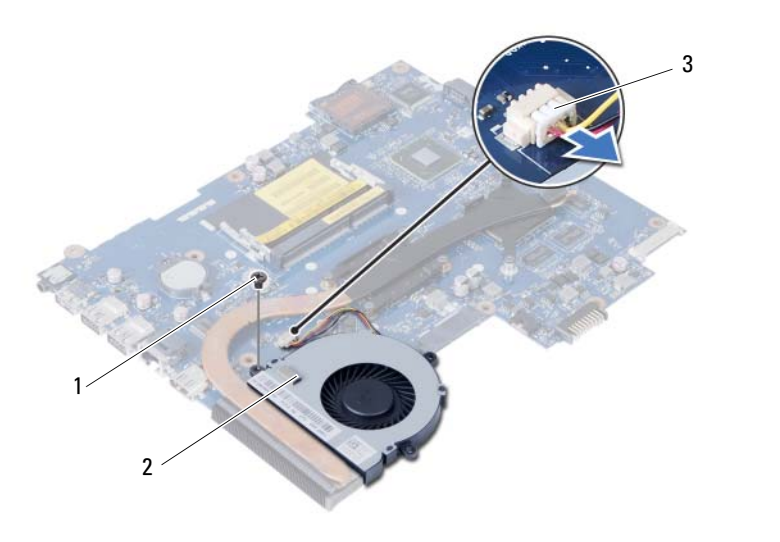

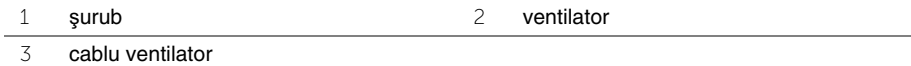

### <span id="page-46-0"></span>**Remontarea ventilatorului**

**AVERTISMENT: Înainte de a efectua lucr**ă**ri în interiorul computerului, citi**ţ**i instruc**ţ**iunile de siguran**ţă **livrate împreun**ă **cu computerul** ş**i urma**ţ**i pa**ş**ii din ["Înainte de a începe" la pagina 7](#page-6-1). Dup**ă **ce a**ţ**i efectuat lucr**ă**ri în interiorul computerului, urma**ţ**i instruc**ţ**iunile din "Dup**ă **ce a**ţ**i efectuat lucr**ă**[ri în interiorul](#page-8-1)  [computerului" la pagina 9](#page-8-1). Pentru informa**ţ**ii suplimentare despre cele mai bune practici privind siguran**ţ**a, consulta**ţ**i pagina de pornire privind conformitatea cu reglement**ă**rile, la adresa dell.com/regulatory\_compliance.**

### <span id="page-46-1"></span>**Procedur**ă

- 1 Aliniați orificiul pentru șuruburi de pe ventilator cu orificiul pentru șuruburi de pe placa de sistem.
- 2 Remontati suruburile care fixează ventilatorul pe placa de sistem.
- <span id="page-46-2"></span>3 Conectaţi cablul ventilatorului la placa de sistem.

- 1 Remontati placa de sistem. Consultati "Remontarea plă[cii de sistem" la pagina 37](#page-36-3).
- 2 Remontați cardul wireless Mini-Card. Consultați "Remontarea mini-cardului wireless" [la pagina 30.](#page-29-3)
- 3 Remontati zona de sprijin pentru mâini. Consultati "Remontarea zonei de sprijin [pentru mâini" la pagina 27.](#page-26-3)
- 4 Remontati tastatura. Consultati ["Remontarea tastaturii" la pagina 23](#page-22-3).
- 5 Urmati de la [etapa 4](#page-16-3) până la [etapa 5](#page-16-4) din ["Remontarea ansamblului unit](#page-16-5)ății optice" [la pagina 17.](#page-16-5)
- 6 Urmati de la [etapa 3](#page-19-3) până la [etapa 5](#page-19-4) din "Remontarea ansamblului hard diskului" [la pagina 20.](#page-19-5)
- 7 Urmati [etapa 3](#page-13-3) și [etapa 4](#page-13-4) din ["Remontarea modulelor de memorie" la pagina 14](#page-13-5).
- 8 Remontați bateria. Consultați ["Remontarea bateriei" la pagina 11.](#page-10-2)

<span id="page-47-0"></span>**AVERTISMENT: Înainte de a efectua lucr**ă**ri în interiorul computerului, citi**ţ**i instruc**ţ**iunile de siguran**ţă **livrate împreun**ă **cu computerul** ş**i urma**ţ**i pa**ş**ii din ["Înainte de a începe" la pagina 7](#page-6-1). Dup**ă **ce a**ţ**i efectuat lucr**ă**ri în interiorul computerului, urma**ţ**i instruc**ţ**iunile din "Dup**ă **ce a**ţ**i efectuat lucr**ă**[ri în interiorul](#page-8-1)  [computerului" la pagina 9](#page-8-1). Pentru informa**ţ**ii suplimentare despre cele mai bune practici privind siguran**ţ**a, consulta**ţ**i pagina de pornire privind conformitatea cu reglement**ă**rile, la adresa dell.com/regulatory\_compliance.**

### <span id="page-47-1"></span>**Cerin**ţ**e prealabile**

- 1 Scoateți bateria. Consultați ["Scoaterea bateriei" la pagina 10](#page-9-2).
- 2 Urmati de la [etapa 1](#page-11-3) până la [etapa 2](#page-11-4) din "Înlăturarea modulelor de memorie" [la pagina 12.](#page-11-5)
- 3 Urmați de la [etapa 1](#page-17-3) până la [etapa 3](#page-18-0) din "Scoaterea ansamblului hard diskului" [la pagina 18.](#page-17-4)
- 4 Urmati de la [etapa 1](#page-14-3) până la [etapa 2](#page-14-4) din ["Scoaterea ansamblului unit](#page-14-5)ății optice" [la pagina 15.](#page-14-5)
- 5 Scoateti tastatura. Consultati ["Scoaterea tastaturii" la pagina 21](#page-20-3).
- 6 Demontati zona de sprijin pentru mâini. Consultati "Demontarea zonei de sprijin [pentru mâini" la pagina 24.](#page-23-3)
- 7 Scoateți cardul wireless Mini-Card. Consultați "Scoaterea mini-cardului wireless" [la pagina 28.](#page-27-3)

- <span id="page-48-0"></span>1 Desprindeți banda care fixează tuburile de silicon LED pe baza computerului.
- 2 Ridicați și scoateți tuburile de silicon LED de pe baza computerului.

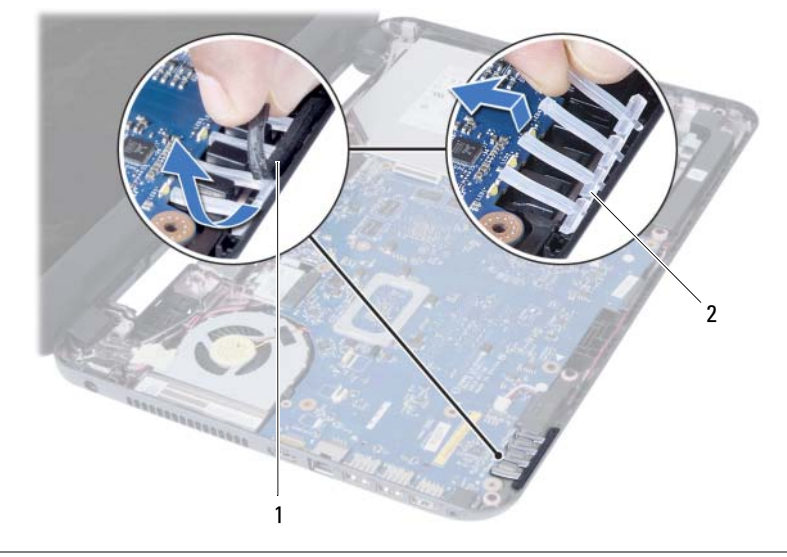

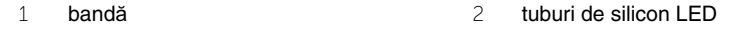

- 3 Scoateți placa de sistem. Consultați "Scoaterea plă[cii de sistem" la pagina 34](#page-33-2).
- 4 Reţineţi orientarea cablului boxelor şi scoateţi cablul din ghidajele de orientare de pe baza computerului.
- 5 Ridicați difuzoarele, împreună cu cablul difuzoarelor, de pe baza computerului.

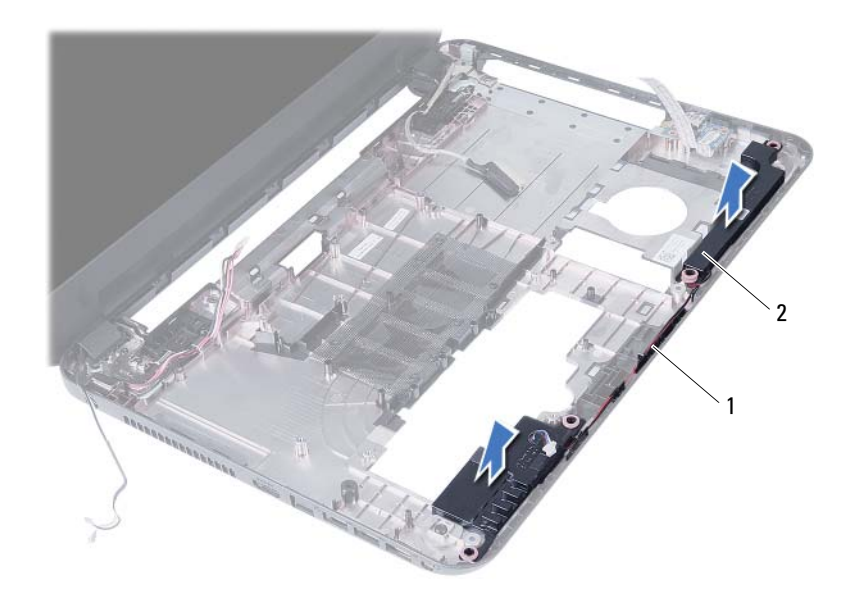

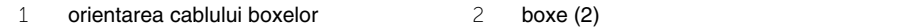

### <span id="page-50-0"></span>**Remontarea boxelor**

**AVERTISMENT: Înainte de a efectua lucr**ă**ri în interiorul computerului, citi**ţ**i instruc**ţ**iunile de siguran**ţă **livrate împreun**ă **cu computerul** ş**i urma**ţ**i pa**ş**ii din ["Înainte de a începe" la pagina 7](#page-6-1). Dup**ă **ce a**ţ**i efectuat lucr**ă**ri în interiorul computerului, urma**ţ**i instruc**ţ**iunile din "Dup**ă **ce a**ţ**i efectuat lucr**ă**[ri în interiorul](#page-8-1)  [computerului" la pagina 9](#page-8-1). Pentru informa**ţ**ii suplimentare despre cele mai bune practici privind siguran**ţ**a, consulta**ţ**i pagina de pornire privind conformitatea cu reglement**ă**rile, la adresa dell.com/regulatory\_compliance.**

### <span id="page-50-1"></span>**Procedur**ă

- 1 Aliniați boxele utilizând picioarele de aliniere și așezați boxele pe baza computerului.
- 2 Directionati cablul pentru boxe prin ghidajele de orientare de pe baza computerului.
- 3 Remontati tuburile de silicon LED.
- <span id="page-50-2"></span>4 Lipiți banda care fixează tuburile de silicon LED pe baza computerului.

- 1 Remontati placa de sistem. Consultati "Remontarea plă[cii de sistem" la pagina 37](#page-36-3).
- 2 Remontați cardul wireless Mini-Card. Consultați "Remontarea mini-cardului wireless" [la pagina 30.](#page-29-3)
- 3 Remontati zona de sprijin pentru mâini. Consultati "Remontarea zonei de sprijin [pentru mâini" la pagina 27.](#page-26-3)
- 4 Remontati tastatura. Consultati ["Remontarea tastaturii" la pagina 23](#page-22-3).
- 5 Urmati de la [etapa 4](#page-16-3) până la [etapa 5](#page-16-4) din ["Remontarea ansamblului unit](#page-16-5)ății optice" [la pagina 17.](#page-16-5)
- 6 Urmați de la [etapa 3](#page-19-3) până la [etapa 5](#page-19-4) din "Remontarea ansamblului hard diskului" [la pagina 20.](#page-19-5)
- 7 Urmati [etapa 3](#page-13-3) și [etapa 4](#page-13-4) din ["Remontarea modulelor de memorie" la pagina 14](#page-13-5).
- 8 Remontați bateria. Consultați ["Remontarea bateriei" la pagina 11.](#page-10-2)

### <span id="page-51-2"></span><span id="page-51-0"></span>**Scoaterea ansamblului afi**ş**ajului**

**AVERTISMENT: Înainte de a efectua lucr**ă**ri în interiorul computerului, citi**ţ**i instruc**ţ**iunile de siguran**ţă **livrate împreun**ă **cu computerul** ş**i urma**ţ**i pa**ş**ii din ["Înainte de a începe" la pagina 7](#page-6-1). Dup**ă **ce a**ţ**i efectuat lucr**ă**ri în interiorul computerului, urma**ţ**i instruc**ţ**iunile din "Dup**ă **ce a**ţ**i efectuat lucr**ă**[ri în interiorul](#page-8-1)  [computerului" la pagina 9](#page-8-1). Pentru informa**ţ**ii suplimentare despre cele mai bune practici privind siguran**ţ**a, consulta**ţ**i pagina de pornire privind conformitatea cu reglement**ă**rile, la adresa dell.com/regulatory\_compliance.**

### <span id="page-51-1"></span>**Cerin**ţ**e prealabile**

- 1 Scoateți bateria. Consultați ["Scoaterea bateriei" la pagina 10](#page-9-2).
- 2 Urmati de la [etapa 1](#page-11-3) până la [etapa 2](#page-11-4) din "Înlăturarea modulelor de memorie" [la pagina 12.](#page-11-5)
- 3 Urmați de la [etapa 1](#page-17-3) până la [etapa 3](#page-18-0) din "Scoaterea ansamblului hard diskului" [la pagina 18.](#page-17-4)
- 4 Urmati de la [etapa 1](#page-14-3) până la [etapa 2](#page-14-4) din ["Scoaterea ansamblului unit](#page-14-5)ății optice" [la pagina 15.](#page-14-5)
- 5 Scoateti tastatura. Consultati ["Scoaterea tastaturii" la pagina 21](#page-20-3).
- 6 Demontati zona de sprijin pentru mâini. Consultati "Demontarea zonei de sprijin [pentru mâini" la pagina 24.](#page-23-3)

- <span id="page-52-0"></span>Desprindeţi banda care fixează cablul afişajului pe placa de sistem.
- Deconectaţi cablul afişajului de la placa de sistem.
- 3 Deconectați cablurile de antenă de la mini-cardul wireless.

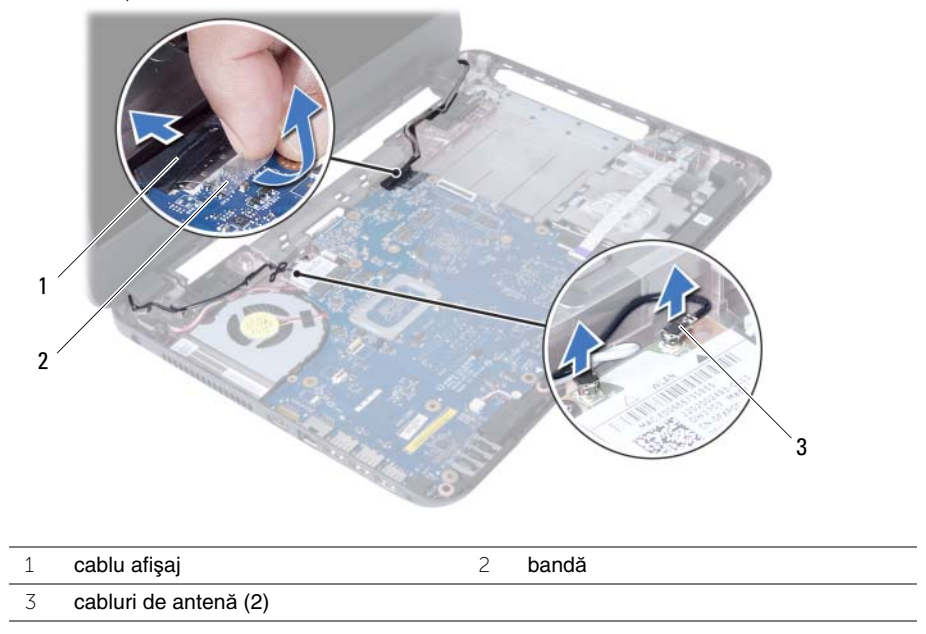

- 4 Îndepărtați cablul portului adaptorului de alimentare de șuruburile de pe balamaua afişajului.
- Scoateţi şuruburile care fixează ansamblul afişajului pe baza computerului.
- Ridicaţi ansamblul afişajului de pe baza computerului.

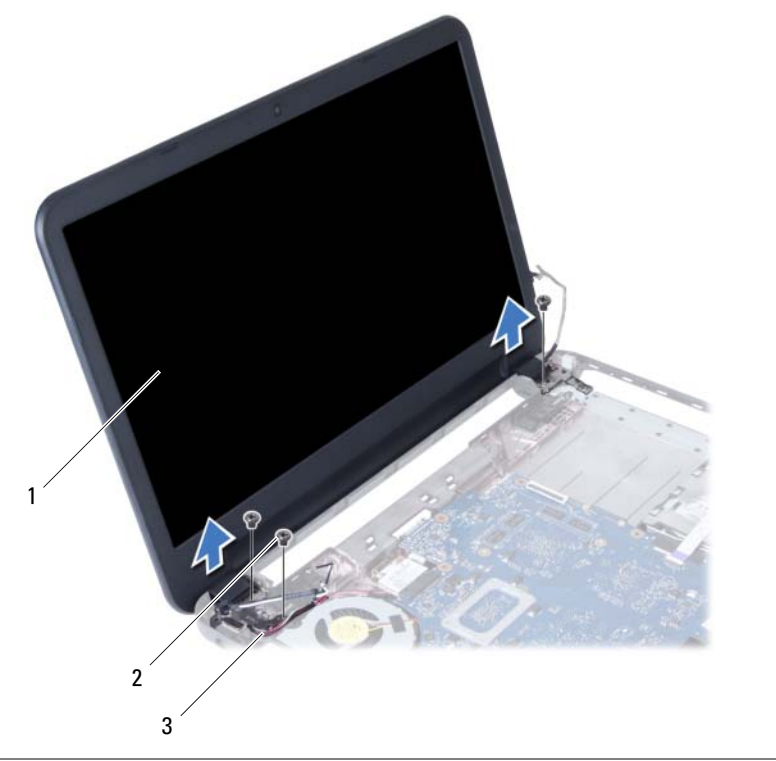

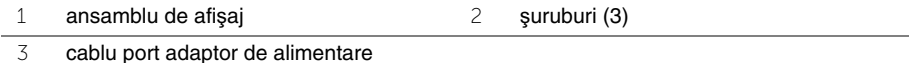

### <span id="page-54-3"></span><span id="page-54-0"></span>**Remontarea ansamblului afi**ş**ajului**

**AVERTISMENT: Înainte de a efectua lucr**ă**ri în interiorul computerului, citi**ţ**i instruc**ţ**iunile de siguran**ţă **livrate împreun**ă **cu computerul** ş**i urma**ţ**i pa**ş**ii din ["Înainte de a începe" la pagina 7](#page-6-1). Dup**ă **ce a**ţ**i efectuat lucr**ă**ri în interiorul computerului, urma**ţ**i instruc**ţ**iunile din "Dup**ă **ce a**ţ**i efectuat lucr**ă**[ri în interiorul](#page-8-1)  [computerului" la pagina 9](#page-8-1). Pentru informa**ţ**ii suplimentare despre cele mai bune practici privind siguran**ţ**a, consulta**ţ**i pagina de pornire privind conformitatea cu reglement**ă**rile, la adresa dell.com/regulatory\_compliance.**

#### <span id="page-54-1"></span>**Procedur**ă

- 1 Aşezati ansamblul afişajului pe baza computerului şi aliniati orificiile pentru şuruburi de pe ansamblul afişajului cu orificiile pentru şuruburi de pe baza computerului.
- 2 Remontati suruburile care fixează ansamblul afisajului pe baza computerului.
- 3 Conectaţi cablurile de antenă la mini-cardul wireless.
- 4 Conectati cablul de afisaj la placa de sistem.
- 5 Aplicati banda care fixează cablul afisajului pe placa de sistem.

- <span id="page-54-2"></span>1 Remontati zona de sprijin pentru mâini. Consultati "Remontarea zonei de sprijin [pentru mâini" la pagina 27.](#page-26-3)
- 2 Remontați tastatura. Consultați ["Remontarea tastaturii" la pagina 23](#page-22-3).
- 3 Remontati ansamblul unității optice. Consultați ["Remontarea ansamblului unit](#page-16-5)ății [optice" la pagina 17](#page-16-5).
- 4 Urmați de la [etapa 4](#page-16-3) până la [etapa 5](#page-16-4) din ["Remontarea ansamblului unit](#page-16-5)ății optice" [la pagina 17.](#page-16-5)
- 5 Urmati de la [etapa 3](#page-19-3) până la [etapa 5](#page-19-4) din "Remontarea ansamblului hard diskului" [la pagina 20.](#page-19-5)
- 6 Remontați bateria. Consultați ["Remontarea bateriei" la pagina 11.](#page-10-2)

### <span id="page-55-2"></span><span id="page-55-0"></span>**Scoaterea cadrului afi**ş**ajului**

**AVERTISMENT: Înainte de a efectua lucr**ă**ri în interiorul computerului, citi**ţ**i instruc**ţ**iunile de siguran**ţă **livrate împreun**ă **cu computerul** ş**i urma**ţ**i pa**ş**ii din ["Înainte de a începe" la pagina 7](#page-6-1). Dup**ă **ce a**ţ**i efectuat lucr**ă**ri în interiorul computerului, urma**ţ**i instruc**ţ**iunile din "Dup**ă **ce a**ţ**i efectuat lucr**ă**[ri în interiorul](#page-8-1)  [computerului" la pagina 9](#page-8-1). Pentru informa**ţ**ii suplimentare despre cele mai bune practici privind siguran**ţ**a, consulta**ţ**i pagina de pornire privind conformitatea cu reglement**ă**rile, la adresa dell.com/regulatory\_compliance.**

#### <span id="page-55-1"></span>**Cerin**ţ**e prealabile**

- 1 Scoateți bateria. Consultați ["Scoaterea bateriei" la pagina 10](#page-9-2).
- 2 Urmati de la [etapa 1](#page-11-3) până la [etapa 2](#page-11-4) din "Înlăturarea modulelor de memorie" [la pagina 12.](#page-11-5)
- 3 Urmați de la [etapa 1](#page-17-3) până la [etapa 3](#page-18-0) din "Scoaterea ansamblului hard diskului" [la pagina 18.](#page-17-4)
- 4 Urmati de la [etapa 1](#page-14-3) până la [etapa 2](#page-14-4) din ["Scoaterea ansamblului unit](#page-14-5)ății optice" [la pagina 15.](#page-14-5)
- 5 Scoateti tastatura. Consultati ["Scoaterea tastaturii" la pagina 21](#page-20-3).
- 6 Demontati zona de sprijin pentru mâini. Consultati "Demontarea zonei de sprijin [pentru mâini" la pagina 24.](#page-23-3)
- 7 Scoateti ansamblul afisajului. Consultati ["Scoaterea ansamblului afi](#page-51-2)sajului" [la pagina 52.](#page-51-2)

### <span id="page-56-0"></span>**Procedur**ă

1 Apăsaţi şi ridicaţi capacele balamalelor pentru a le scoate de pe ansamblul afişajului.

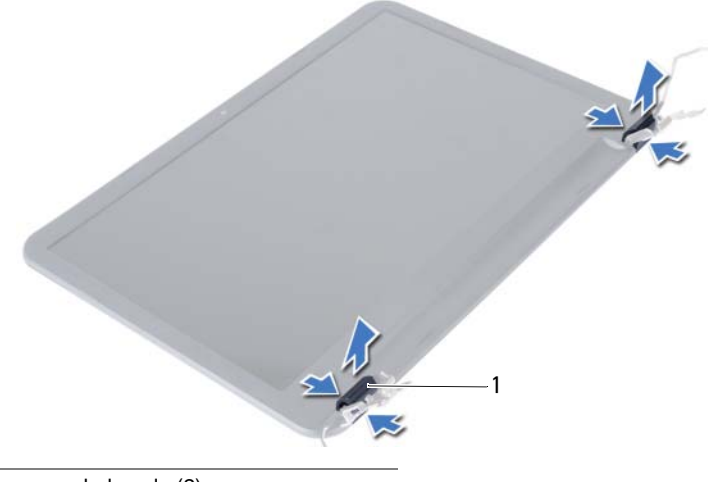

1 capace balamale (2)

- **ATEN**Ţ**IE: Se recomand**ă **s**ă **utiliza**ţ**i vârfurile degetelor pentru a desprinde cadrul afi**ş**ajului, pentru a evita deteriorarea panoului afi**ş**ajului.**
- 2 Cu ajutorul degetelor, faceti pârghie în sus cu atentie pe marginile interioare ale cadrului afişajului.
- 3 Scoateţi prin ridicare cadrul afişajului de pe capacul din spate al afişajului.

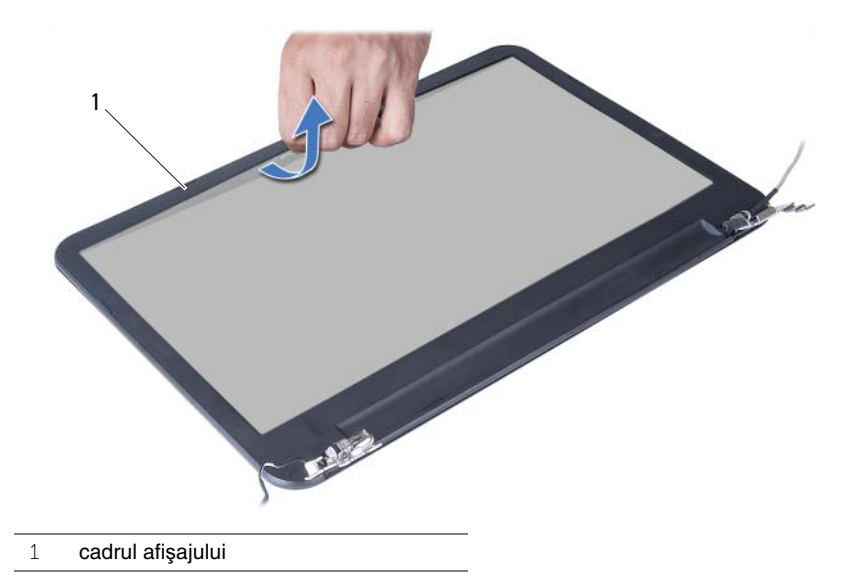

### <span id="page-57-3"></span><span id="page-57-0"></span>**Remontarea cadrului afi**ş**ajului**

**AVERTISMENT: Înainte de a efectua lucr**ă**ri în interiorul computerului, citi**ţ**i instruc**ţ**iunile de siguran**ţă **livrate împreun**ă **cu computerul** ş**i urma**ţ**i pa**ş**ii din ["Înainte de a începe" la pagina 7](#page-6-1). Dup**ă **ce a**ţ**i efectuat lucr**ă**ri în interiorul computerului, urma**ţ**i instruc**ţ**iunile din "Dup**ă **ce a**ţ**i efectuat lucr**ă**[ri în interiorul](#page-8-1)  [computerului" la pagina 9](#page-8-1). Pentru informa**ţ**ii suplimentare despre cele mai bune practici privind siguran**ţ**a, consulta**ţ**i pagina de pornire privind conformitatea cu reglement**ă**rile, la adresa dell.com/regulatory\_compliance.**

### <span id="page-57-1"></span>**Procedur**ă

- 1 Aliniați cadrul afișajului cu capacul din spate al afișajului și fixați ușor cadrul afișajului în pozitie.
- 2 Aliniati capacele balamalelor cu balamalele de pe ansamblul afisajului și fixati capacele balamalelor în poziție.

- <span id="page-57-2"></span>1 Remontati ansamblul afisajului. Consultati ["Remontarea ansamblului afi](#page-54-3)sajului" [la pagina 55.](#page-54-3)
- 2 Remontati zona de sprijin pentru mâini. Consultati "Remontarea zonei de sprijin [pentru mâini" la pagina 27.](#page-26-3)
- 3 Remontați tastatura. Consultați ["Remontarea tastaturii" la pagina 23](#page-22-3).
- 4 Urmati de la [etapa 4](#page-16-3) până la [etapa 5](#page-16-4) din ["Remontarea ansamblului unit](#page-16-5)ății optice" [la pagina 17.](#page-16-5)
- 5 Urmati de la [etapa 3](#page-19-3) până la [etapa 5](#page-19-4) din "Remontarea ansamblului hard diskului" [la pagina 20.](#page-19-5)
- 6 Urmati [etapa 3](#page-13-3) si [etapa 4](#page-13-4) din ["Remontarea modulelor de memorie" la pagina 14](#page-13-5).
- 7 Remontați bateria. Consultați ["Remontarea bateriei" la pagina 11.](#page-10-2)

### <span id="page-58-2"></span><span id="page-58-0"></span>**Scoaterea balamalelor afi**ş**ajului**

**AVERTISMENT: Înainte de a efectua lucr**ă**ri în interiorul computerului, citi**ţ**i instruc**ţ**iunile de siguran**ţă **livrate împreun**ă **cu computerul** ş**i urma**ţ**i pa**ş**ii din ["Înainte de a începe" la pagina 7](#page-6-1). Dup**ă **ce a**ţ**i efectuat lucr**ă**ri în interiorul computerului, urma**ţ**i instruc**ţ**iunile din "Dup**ă **ce a**ţ**i efectuat lucr**ă**[ri în interiorul](#page-8-1)  [computerului" la pagina 9](#page-8-1). Pentru informa**ţ**ii suplimentare despre cele mai bune practici privind siguran**ţ**a, consulta**ţ**i pagina de pornire privind conformitatea cu reglement**ă**rile, la adresa dell.com/regulatory\_compliance.**

#### <span id="page-58-1"></span>**Cerin**ţ**e prealabile**

- 1 Scoateți bateria. Consultați ["Scoaterea bateriei" la pagina 10](#page-9-2).
- 2 Urmati de la [etapa 1](#page-11-3) până la [etapa 2](#page-11-4) din "Înlăturarea modulelor de memorie" [la pagina 12.](#page-11-5)
- 3 Urmați de la [etapa 1](#page-17-3) până la [etapa 3](#page-18-0) din "Scoaterea ansamblului hard diskului" [la pagina 18.](#page-17-4)
- 4 Urmati de la [etapa 1](#page-14-3) până la [etapa 2](#page-14-4) din ["Scoaterea ansamblului unit](#page-14-5)ății optice" [la pagina 15.](#page-14-5)
- 5 Scoateti tastatura. Consultati ["Scoaterea tastaturii" la pagina 21](#page-20-3).
- 6 Demontati zona de sprijin pentru mâini. Consultati "Demontarea zonei de sprijin [pentru mâini" la pagina 24.](#page-23-3)
- 7 Scoateti ansamblul afisajului. Consultati ["Scoaterea ansamblului afi](#page-51-2)sajului" [la pagina 52.](#page-51-2)
- 8 Scoateti cadrul afișajului. Consultați ["Scoaterea cadrului afi](#page-55-2)șajului" la pagina 56.

- <span id="page-59-0"></span>1 Scoateți șuruburile care fixează balamalele afișajului pe capacul din spate al afișajului.
- Ridicaţi balamalele afişajului de pe capacul din spate al afişajului.

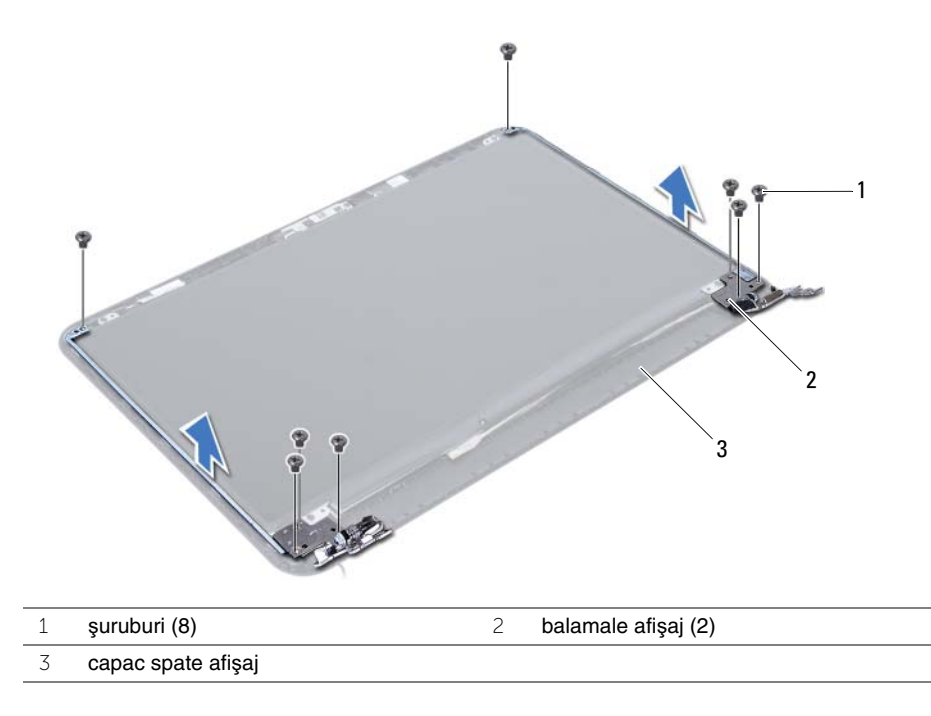

### <span id="page-60-3"></span><span id="page-60-0"></span>**Remontarea balamalelor afi**ş**ajului**

**AVERTISMENT: Înainte de a efectua lucr**ă**ri în interiorul computerului, citi**ţ**i instruc**ţ**iunile de siguran**ţă **livrate împreun**ă **cu computerul** ş**i urma**ţ**i pa**ş**ii din ["Înainte de a începe" la pagina 7](#page-6-1). Dup**ă **ce a**ţ**i efectuat lucr**ă**ri în interiorul computerului, urma**ţ**i instruc**ţ**iunile din "Dup**ă **ce a**ţ**i efectuat lucr**ă**[ri în interiorul](#page-8-1)  [computerului" la pagina 9](#page-8-1). Pentru informa**ţ**ii suplimentare despre cele mai bune practici privind siguran**ţ**a, consulta**ţ**i pagina de pornire privind conformitatea cu reglement**ă**rile, la adresa dell.com/regulatory\_compliance.**

### <span id="page-60-1"></span>**Procedur**ă

- 1 Aliniați orificiile pentru șuruburi de pe balamalele afișajului cu orificiile pentru șuruburi de pe capacul din spate al afişajului.
- <span id="page-60-2"></span>2 Remontati suruburile care fixează balamalele afisajului pe capacul din spate al afisajului.

- 1 Remontati cadrul afisajului. Consultati ["Remontarea cadrului afi](#page-57-3)sajului" la pagina 58.
- 2 Remontati ansamblul afisajului. Consultati ["Remontarea ansamblului afi](#page-54-3)sajului" [la pagina 55.](#page-54-3)
- 3 Remontati zona de sprijin pentru mâini. Consultati "Remontarea zonei de sprijin [pentru mâini" la pagina 27.](#page-26-3)
- 4 Remontați tastatura. Consultați ["Remontarea tastaturii" la pagina 23](#page-22-3).
- 5 Urmati de la [etapa 4](#page-16-3) până la [etapa 5](#page-16-4) din ["Remontarea ansamblului unit](#page-16-5)ății optice" [la pagina 17.](#page-16-5)
- 6 Urmaţi de la [etapa 3](#page-19-3) până la [etapa 5](#page-19-4) din ["Remontarea ansamblului hard diskului"](#page-19-5)  [la pagina 20.](#page-19-5)
- 7 Urmati [etapa 3](#page-13-3) si [etapa 4](#page-13-4) din ["Remontarea modulelor de memorie" la pagina 14](#page-13-5).
- 8 Remontați bateria. Consultați ["Remontarea bateriei" la pagina 11.](#page-10-2)

### <span id="page-61-0"></span>**Scoaterea panoului afi**ş**ajului**

**AVERTISMENT: Înainte de a efectua lucr**ă**ri în interiorul computerului, citi**ţ**i instruc**ţ**iunile de siguran**ţă **livrate împreun**ă **cu computerul** ş**i urma**ţ**i pa**ş**ii din ["Înainte de a începe" la pagina 7](#page-6-1). Dup**ă **ce a**ţ**i efectuat lucr**ă**ri în interiorul computerului, urma**ţ**i instruc**ţ**iunile din "Dup**ă **ce a**ţ**i efectuat lucr**ă**[ri în interiorul](#page-8-1)  [computerului" la pagina 9](#page-8-1). Pentru informa**ţ**ii suplimentare despre cele mai bune practici privind siguran**ţ**a, consulta**ţ**i pagina de pornire privind conformitatea cu reglement**ă**rile, la adresa dell.com/regulatory\_compliance.**

### <span id="page-61-1"></span>**Cerin**ţ**e prealabile**

- 1 Scoateți bateria. Consultați ["Scoaterea bateriei" la pagina 10](#page-9-2).
- 2 Urmati de la [etapa 1](#page-11-3) până la [etapa 2](#page-11-4) din "Înlăturarea modulelor de memorie" [la pagina 12.](#page-11-5)
- 3 Urmați de la [etapa 1](#page-17-3) până la [etapa 3](#page-18-0) din "Scoaterea ansamblului hard diskului" [la pagina 18.](#page-17-4)
- 4 Urmati de la [etapa 1](#page-14-3) până la [etapa 2](#page-14-4) din ["Scoaterea ansamblului unit](#page-14-5)ății optice" [la pagina 15.](#page-14-5)
- 5 Scoateti tastatura. Consultati ["Scoaterea tastaturii" la pagina 21](#page-20-3).
- 6 Demontati zona de sprijin pentru mâini. Consultati "Demontarea zonei de sprijin [pentru mâini" la pagina 24.](#page-23-3)
- 7 Scoateti ansamblul afisajului. Consultati ["Scoaterea ansamblului afi](#page-51-2)sajului" [la pagina 52.](#page-51-2)
- 8 Scoateti cadrul afișajului. Consultați ["Scoaterea cadrului afi](#page-55-2)șajului" la pagina 56.
- 9 Scoateți balamalele afișajului. Consultați ["Scoaterea balamalelor afi](#page-58-2)șajului" [la pagina 59.](#page-58-2)

- <span id="page-62-0"></span>1 Scoateți șuruburile care fixează panoul afișajului pe capacul din spate al afișajului.
- 2 Ridicați cu atenție panoul afișajului și întoarceți-l invers.

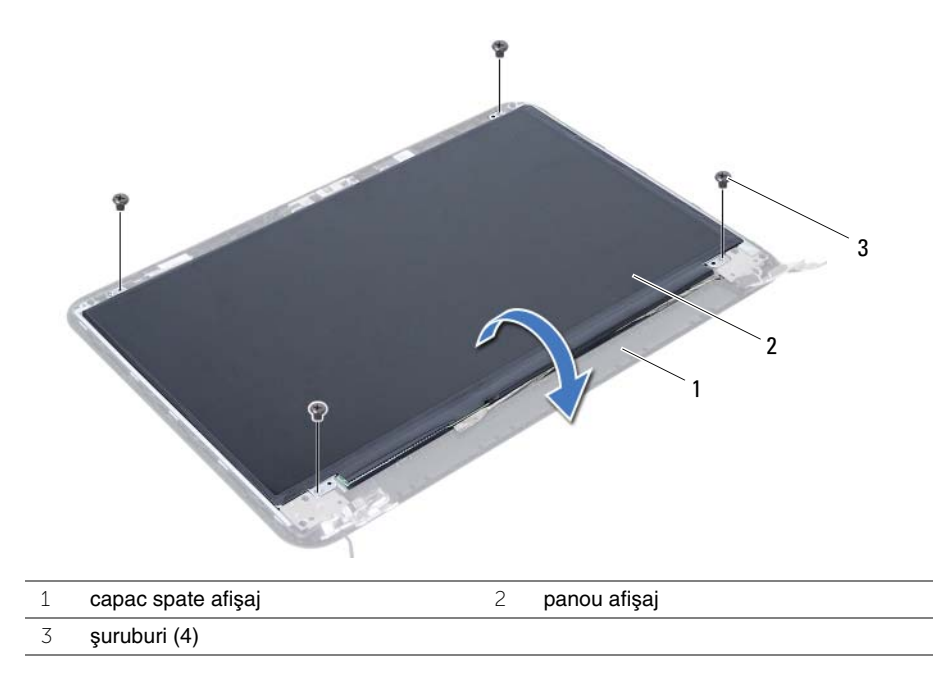

- Desprindeţi banda care fixează cablul afişajului pe panoul afişajului.
- Deconectaţi cablul afişajului de la panoul afişajului.

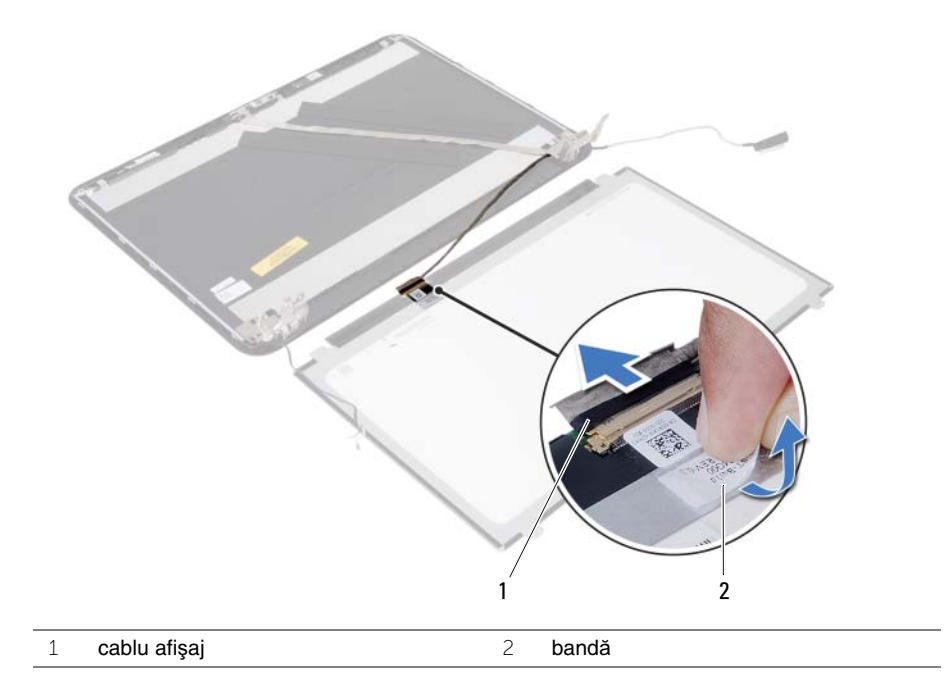

### <span id="page-64-0"></span>**Remontarea panoului afi**ş**ajului**

**AVERTISMENT: Înainte de a efectua lucr**ă**ri în interiorul computerului, citi**ţ**i instruc**ţ**iunile de siguran**ţă **livrate împreun**ă **cu computerul** ş**i urma**ţ**i pa**ş**ii din ["Înainte de a începe" la pagina 7](#page-6-1). Dup**ă **ce a**ţ**i efectuat lucr**ă**ri în interiorul computerului, urma**ţ**i instruc**ţ**iunile din "Dup**ă **ce a**ţ**i efectuat lucr**ă**[ri în interiorul](#page-8-1)  [computerului" la pagina 9](#page-8-1). Pentru informa**ţ**ii suplimentare despre cele mai bune practici privind siguran**ţ**a, consulta**ţ**i pagina de pornire privind conformitatea cu reglement**ă**rile, la adresa dell.com/regulatory\_compliance.**

#### <span id="page-64-1"></span>**Procedur**ă

- 1 Conectați cablul afișajului la panoul afișajului.
- 2 Lipiti banda care fixează cablul afișajului pe panoul afișajului.
- 3 Asezati cu atentie panoul afisajului pe capacul din spate al afisajului.
- 4 Aliniați orificiile pentru șuruburi de pe panoul afișajului cu orificiile pentru șuruburi de pe capacul din spate al afişajului.
- <span id="page-64-2"></span>5 Remontati suruburile care fixează panoul afisajului pe capacul din spate al afisajului.

- 1 Remontati balamalele afisajului. Consultati ["Remontarea balamalelor afi](#page-60-3)sajului" [la pagina 61.](#page-60-3)
- 2 Remontați cadrul afișajului. Consultați ["Remontarea cadrului afi](#page-57-3)șajului" la pagina 58.
- 3 Remontati ansamblul afisajului. Consultati ["Remontarea ansamblului afi](#page-54-3)sajului" [la pagina 55.](#page-54-3)
- 4 Remontați zona de sprijin pentru mâini. Consultați "Remontarea zonei de sprijin [pentru mâini" la pagina 27.](#page-26-3)
- 5 Remontati tastatura. Consultati ["Remontarea tastaturii" la pagina 23](#page-22-3).
- 6 Urmați de la [etapa 4](#page-16-3) până la [etapa 5](#page-16-4) din ["Remontarea ansamblului unit](#page-16-5)ății optice" [la pagina 17.](#page-16-5)
- 7 Urmati de la [etapa 3](#page-19-3) până la [etapa 5](#page-19-4) din "Remontarea ansamblului hard diskului" [la pagina 20.](#page-19-5)
- 8 Urmati [etapa 3](#page-13-3) și [etapa 4](#page-13-4) din ["Remontarea modulelor de memorie" la pagina 14](#page-13-5).
- 9 Remontati bateria. Consultati ["Remontarea bateriei" la pagina 11.](#page-10-2)

### <span id="page-65-0"></span>**Scoaterea modulului camerei**

**AVERTISMENT: Înainte de a efectua lucr**ă**ri în interiorul computerului, citi**ţ**i instruc**ţ**iunile de siguran**ţă **livrate împreun**ă **cu computerul** ş**i urma**ţ**i pa**ş**ii din ["Înainte de a începe" la pagina 7](#page-6-1). Dup**ă **ce a**ţ**i efectuat lucr**ă**ri în interiorul computerului, urma**ţ**i instruc**ţ**iunile din "Dup**ă **ce a**ţ**i efectuat lucr**ă**[ri în interiorul](#page-8-1)  [computerului" la pagina 9](#page-8-1). Pentru informa**ţ**ii suplimentare despre cele mai bune practici privind siguran**ţ**a, consulta**ţ**i pagina de pornire privind conformitatea cu reglement**ă**rile, la adresa dell.com/regulatory\_compliance.**

### <span id="page-65-1"></span>**Cerin**ţ**e prealabile**

- 1 Scoateți bateria. Consultați ["Scoaterea bateriei" la pagina 10](#page-9-2).
- 2 Urmati de la [etapa 1](#page-11-3) până la [etapa 2](#page-11-4) din "Înlăturarea modulelor de memorie" [la pagina 12.](#page-11-5)
- 3 Urmați de la [etapa 1](#page-17-3) până la [etapa 3](#page-18-0) din "Scoaterea ansamblului hard diskului" [la pagina 18.](#page-17-4)
- 4 Urmati de la [etapa 1](#page-14-3) până la [etapa 2](#page-14-4) din ["Scoaterea ansamblului unit](#page-14-5)ății optice" [la pagina 15.](#page-14-5)
- 5 Scoateti tastatura. Consultati ["Scoaterea tastaturii" la pagina 21](#page-20-3).
- 6 Demontati zona de sprijin pentru mâini. Consultati "Demontarea zonei de sprijin [pentru mâini" la pagina 24.](#page-23-3)
- 7 Scoateti ansamblul afisajului. Consultati ["Scoaterea ansamblului afi](#page-51-2)sajului" [la pagina 52.](#page-51-2)
- 8 Scoateti cadrul afișajului. Consultați ["Scoaterea cadrului afi](#page-55-2)șajului" la pagina 56.

- <span id="page-66-0"></span>Scoateţi şurubul care fixează modulul camerei pe capacul din spate al afişajului.
- Deconectaţi cablul camerei de la modulul camerei.
- Desprindeţi banda care fixează modulul camerei pe capacul din spate al afişajului.
- 4 Ridicați modulul camerei de pe capacul din spate al afișajului.

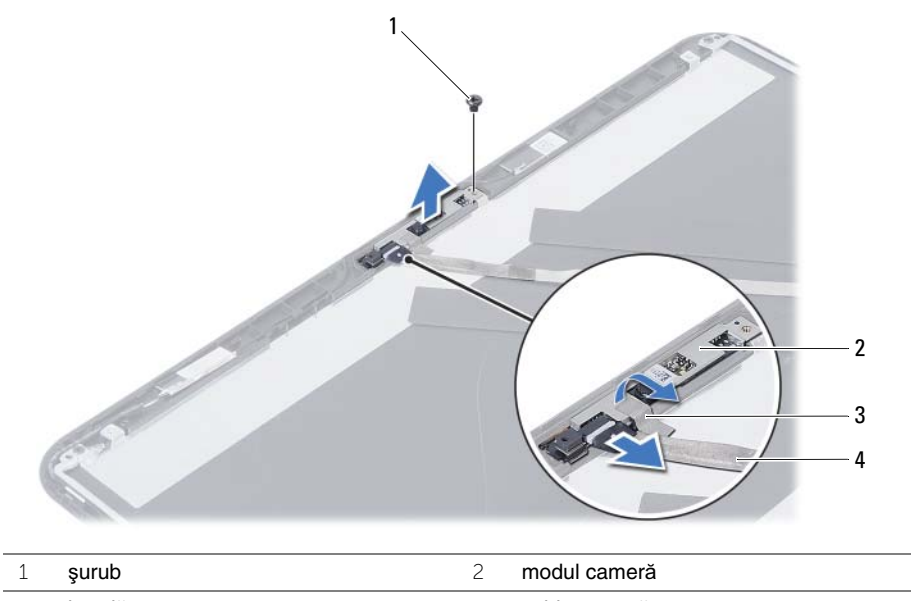

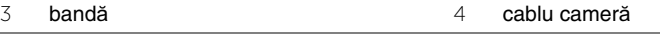

### <span id="page-67-0"></span>**Remontarea modulului camerei**

**AVERTISMENT: Înainte de a efectua lucr**ă**ri în interiorul computerului, citi**ţ**i instruc**ţ**iunile de siguran**ţă **livrate împreun**ă **cu computerul** ş**i urma**ţ**i pa**ş**ii din ["Înainte de a începe" la pagina 7](#page-6-1). Dup**ă **ce a**ţ**i efectuat lucr**ă**ri în interiorul computerului, urma**ţ**i instruc**ţ**iunile din "Dup**ă **ce a**ţ**i efectuat lucr**ă**[ri în interiorul](#page-8-1)  [computerului" la pagina 9](#page-8-1). Pentru informa**ţ**ii suplimentare despre cele mai bune practici privind siguran**ţ**a, consulta**ţ**i pagina de pornire privind conformitatea cu reglement**ă**rile, la adresa dell.com/regulatory\_compliance.**

### <span id="page-67-1"></span>**Procedur**ă

- 1 Aşezaţi modulul camerei pe capacul din spate al afişajului.
- 2 Remontati surubul care fixează modulul camerei pe capacul din spate al afisajului.
- 3 Lipiti banda care fixează modulul camerei pe capacul din spate al afișajului.
- <span id="page-67-2"></span>4 Conectaţi cablul camerei la modulul camerei.

- 1 Remontati cadrul afisajului. Consultati ["Remontarea cadrului afi](#page-57-3)sajului" la pagina 58.
- 2 Remontați ansamblul afișajului. Consultați ["Remontarea ansamblului afi](#page-54-3)șajului" [la pagina 55.](#page-54-3)
- 3 Remontati zona de sprijin pentru mâini. Consultati "Remontarea zonei de sprijin [pentru mâini" la pagina 27.](#page-26-3)
- 4 Remontati tastatura. Consultati ["Remontarea tastaturii" la pagina 23](#page-22-3).
- 5 Urmati de la [etapa 4](#page-16-3) până la [etapa 5](#page-16-4) din ["Remontarea ansamblului unit](#page-16-5)ății optice" [la pagina 17.](#page-16-5)
- 6 Urmați de la [etapa 3](#page-19-3) până la [etapa 5](#page-19-4) din "Remontarea ansamblului hard diskului" [la pagina 20.](#page-19-5)
- 7 Urmati [etapa 3](#page-13-3) și [etapa 4](#page-13-4) din ["Remontarea modulelor de memorie" la pagina 14](#page-13-5).
- 8 Remontați bateria. Consultați ["Remontarea bateriei" la pagina 11.](#page-10-2)

### <span id="page-68-0"></span>**Actualizarea sistemului BIOS**

Poate fi necesar să actualizati sistemul BIOS când este disponibilă o actualizare sau după remontarea plăcii de sistem. Pentru a actualiza sistemul BIOS:

- 1 Porniti computerul.
- 2 Accesaţi **dell.com/support**.
- 3 Dacă aveți eticheta de service a computerului, introduceți eticheta de service a computerului şi faceţi clic pe **Submit** (Trimitere).

Dacă nu aveti eticheta de service a computerului, faceti clic pe Detect Service Tag (Detectare etichetă de service) pentru a permite detectarea automată a etichetei de service a computerului.

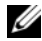

**NOTĂ:** Dacă eticheta de service nu poate fi detectată automat, selectati produsul din categoriile de produse.

- 4 Faceti clic pe Drivers and Downloads (Drivere și descărcări).
- 5 Din meniul vertical **Operating System** (Sistem de operare), selectaţi sistemul de operare instalat pe computer.
- 6 Faceţi clic pe **BIOS**.
- 7 Faceţi clic pe **Download File** (Descărcare fişier) pentru a descărca cea mai nouă versiune de BIOS pentru computerul dvs.
- 8 Pe pagina următoare, selectati **Single-file download** (Descărcare un singur fișier) şi faceţi clic pe **Continue** (Continuare).
- 9 Salvati fisierul și, după ce se încheie descărcarea, navigați la folderul în care ați salvat fişierul de actualizare pentru BIOS.
- 10 Faceti dublu clic pe pictograma fişierului de actualizare pentru BIOS şi urmati instrucţiunile de pe ecran.